# *Урок 1* **Поштова служба Інтернету**

7

**Finfatua** 

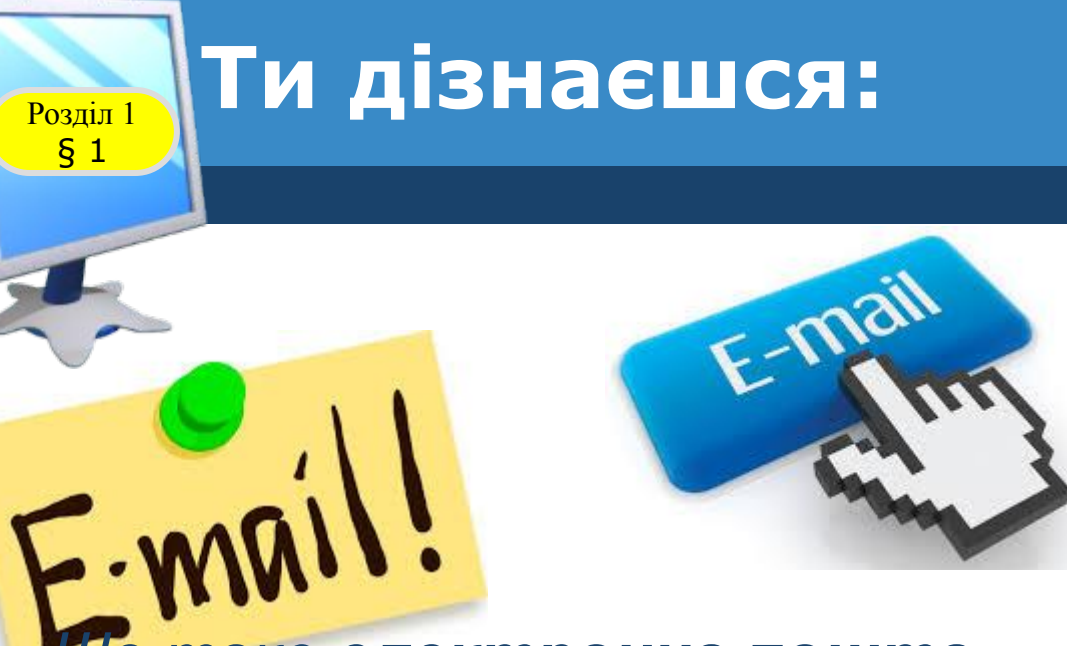

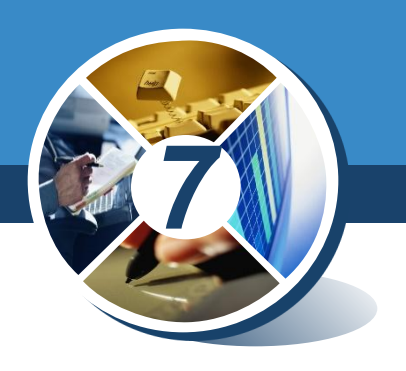

# *•Що таке електронна пошта*

## *•Як створюється адреса електронної пошти*

*•Як зареєструвати Електронну скриньку на поштовому сервері*

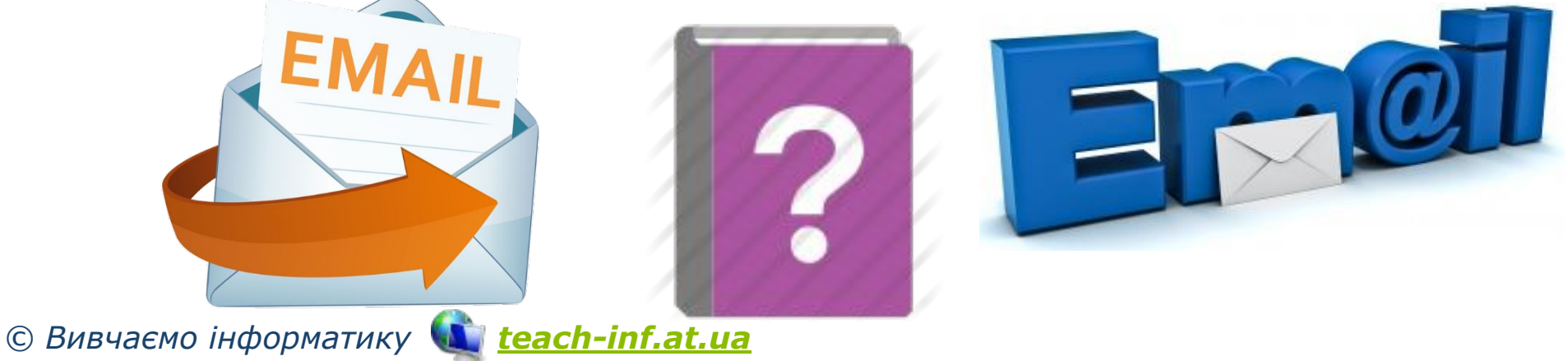

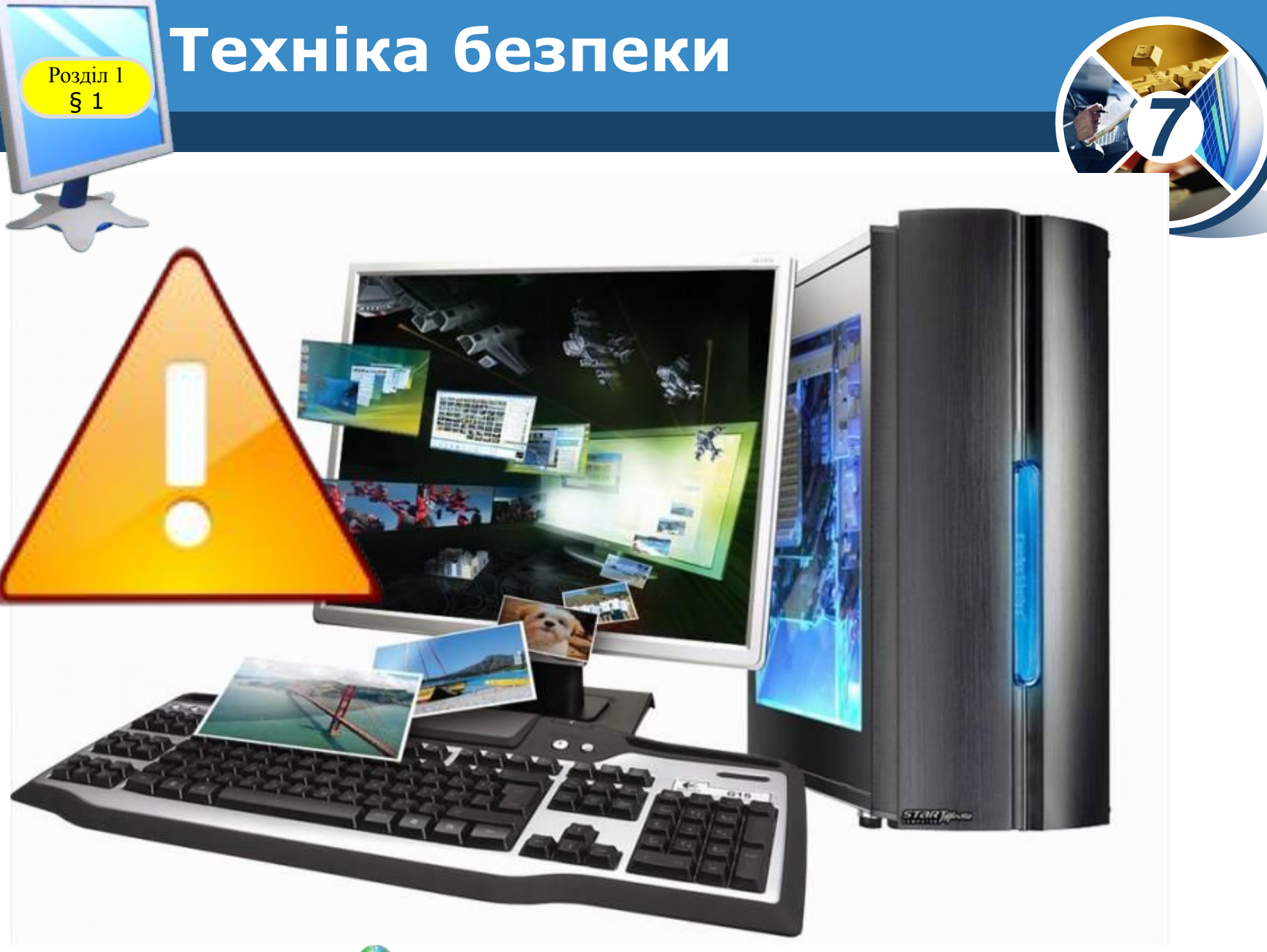

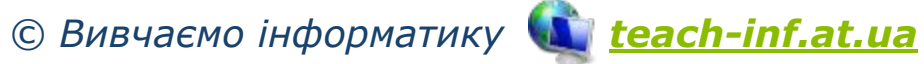

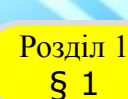

*7*

*Заходьте до комп'ютерного кабінету тільки з дозволу вчителя, не поспішаючи, не торкаючись обладнання*

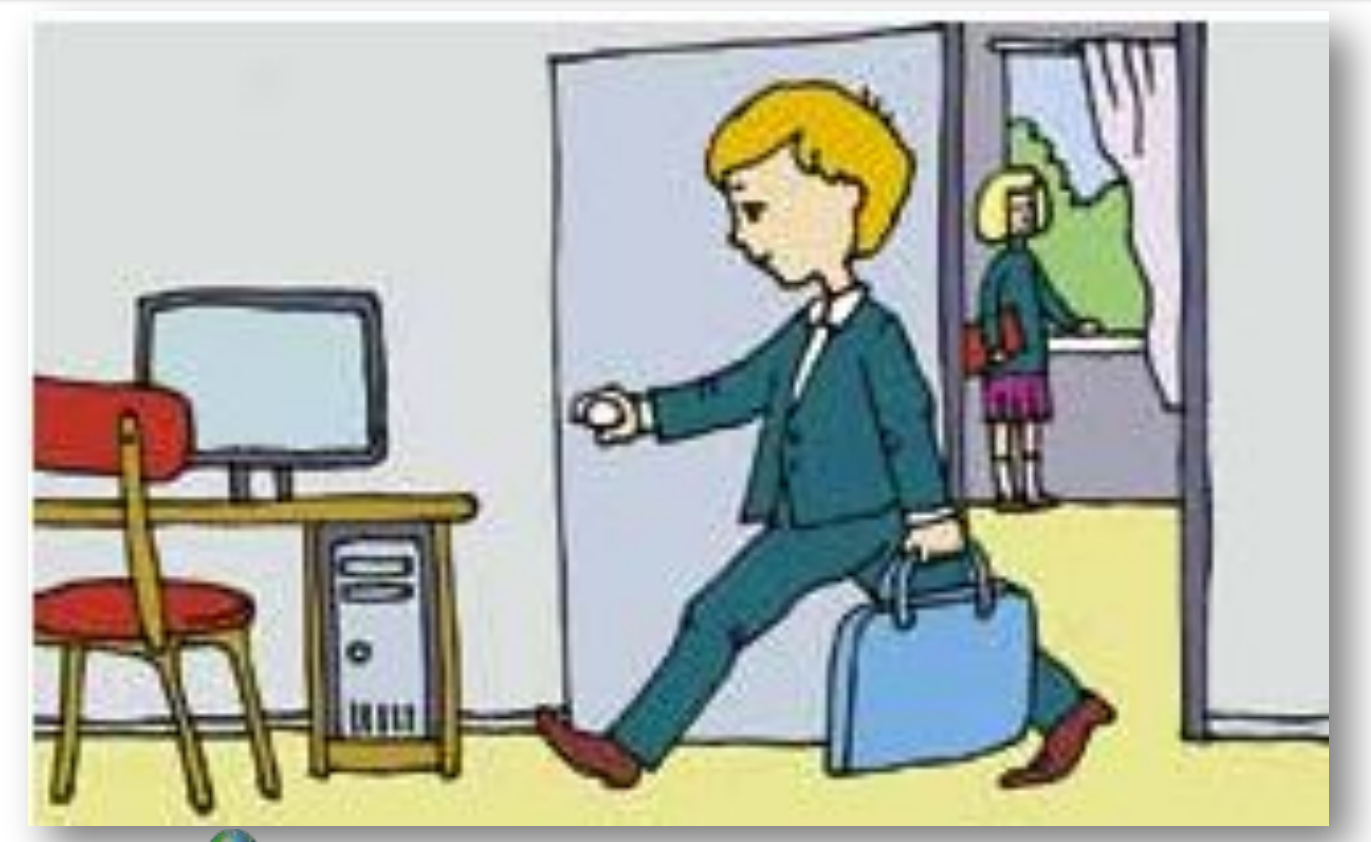

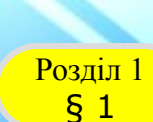

*7*

*Не вмикайте та не вимикайте комп'ютери без дозволу вчителя*

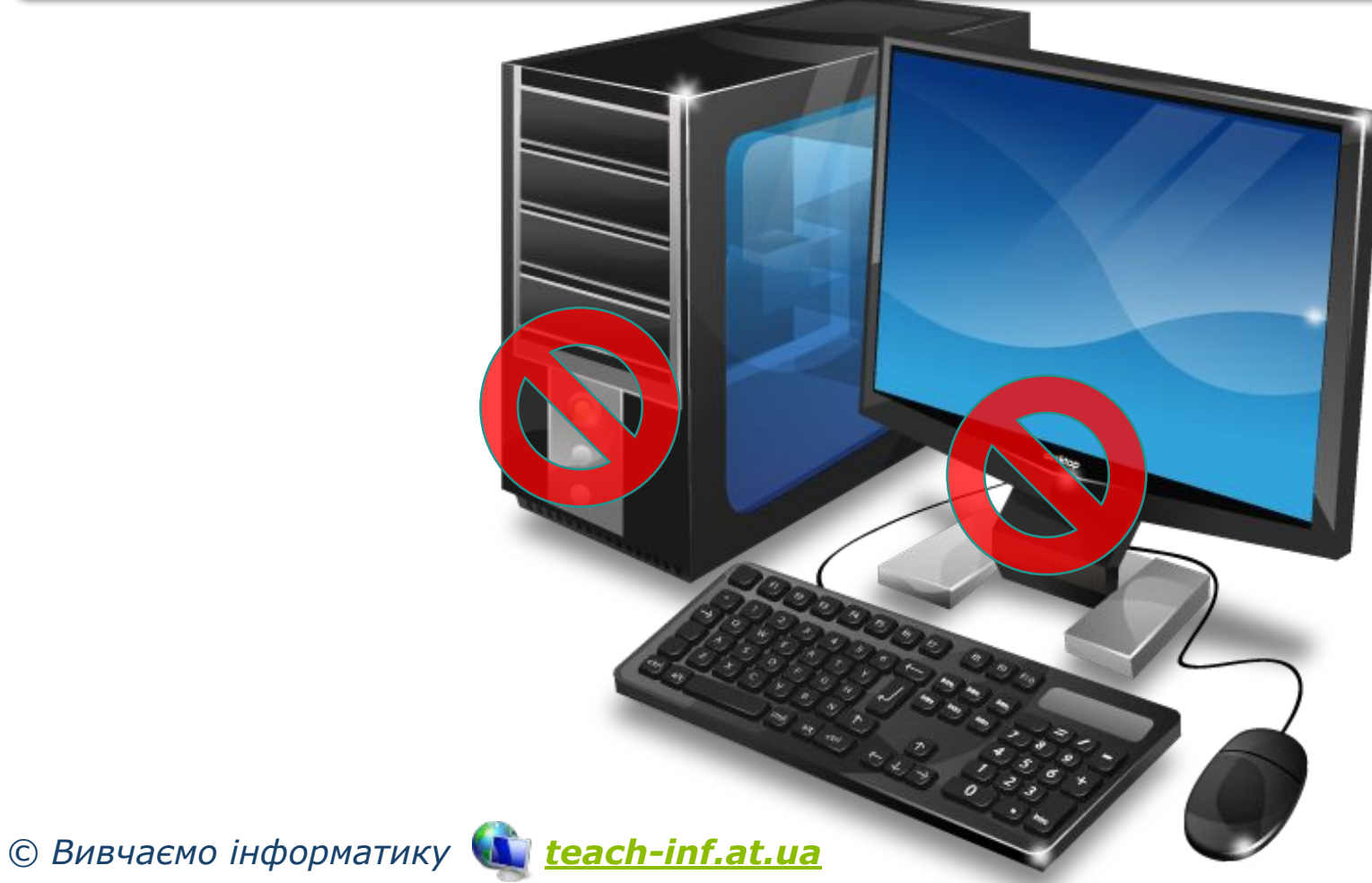

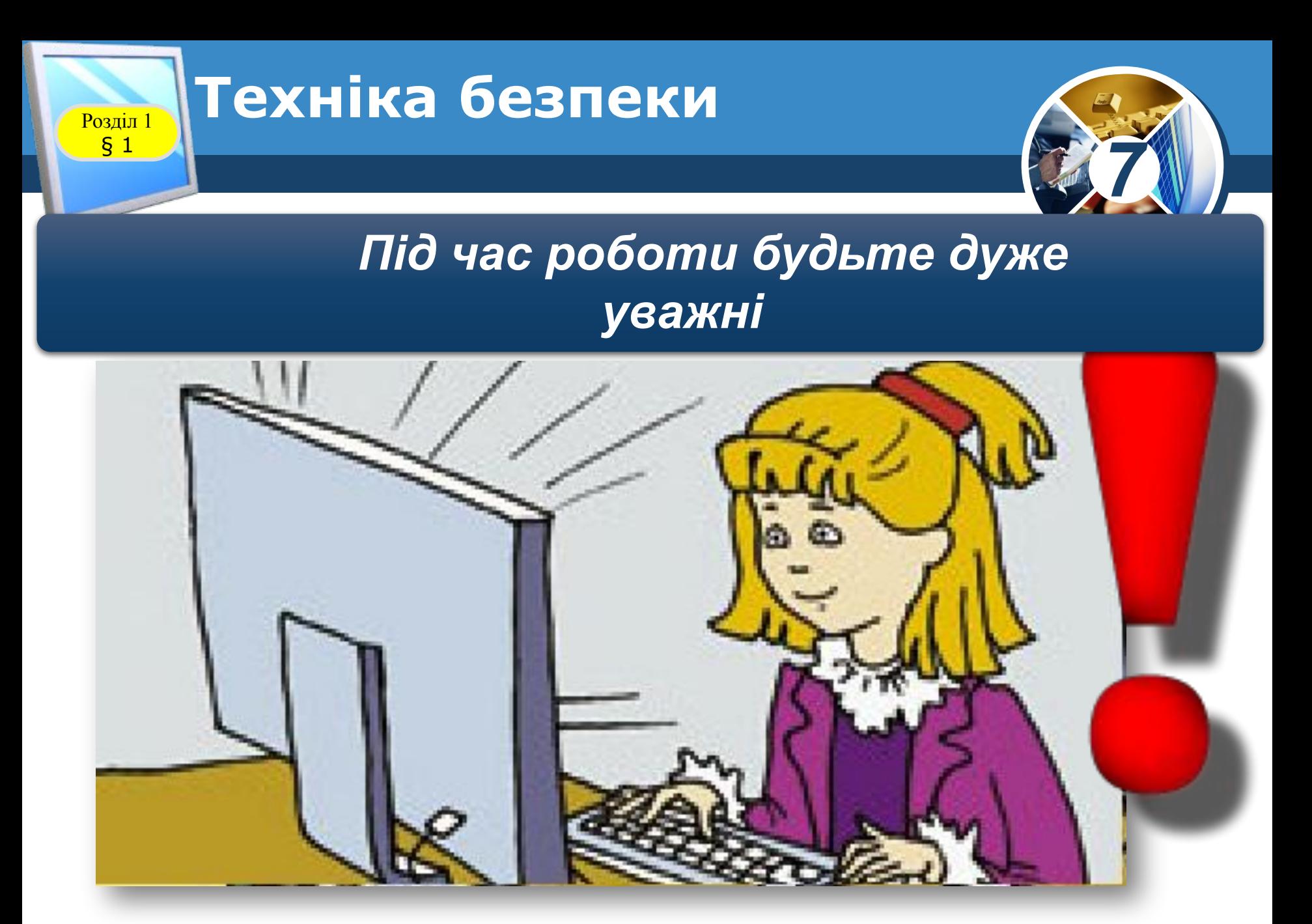

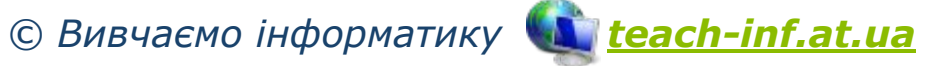

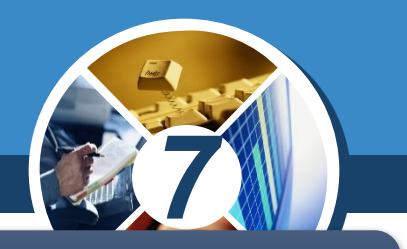

*Працюйте на клавіатурі чистими сухими руками, не натискаючи на клавіші без потреби чи навмання.*

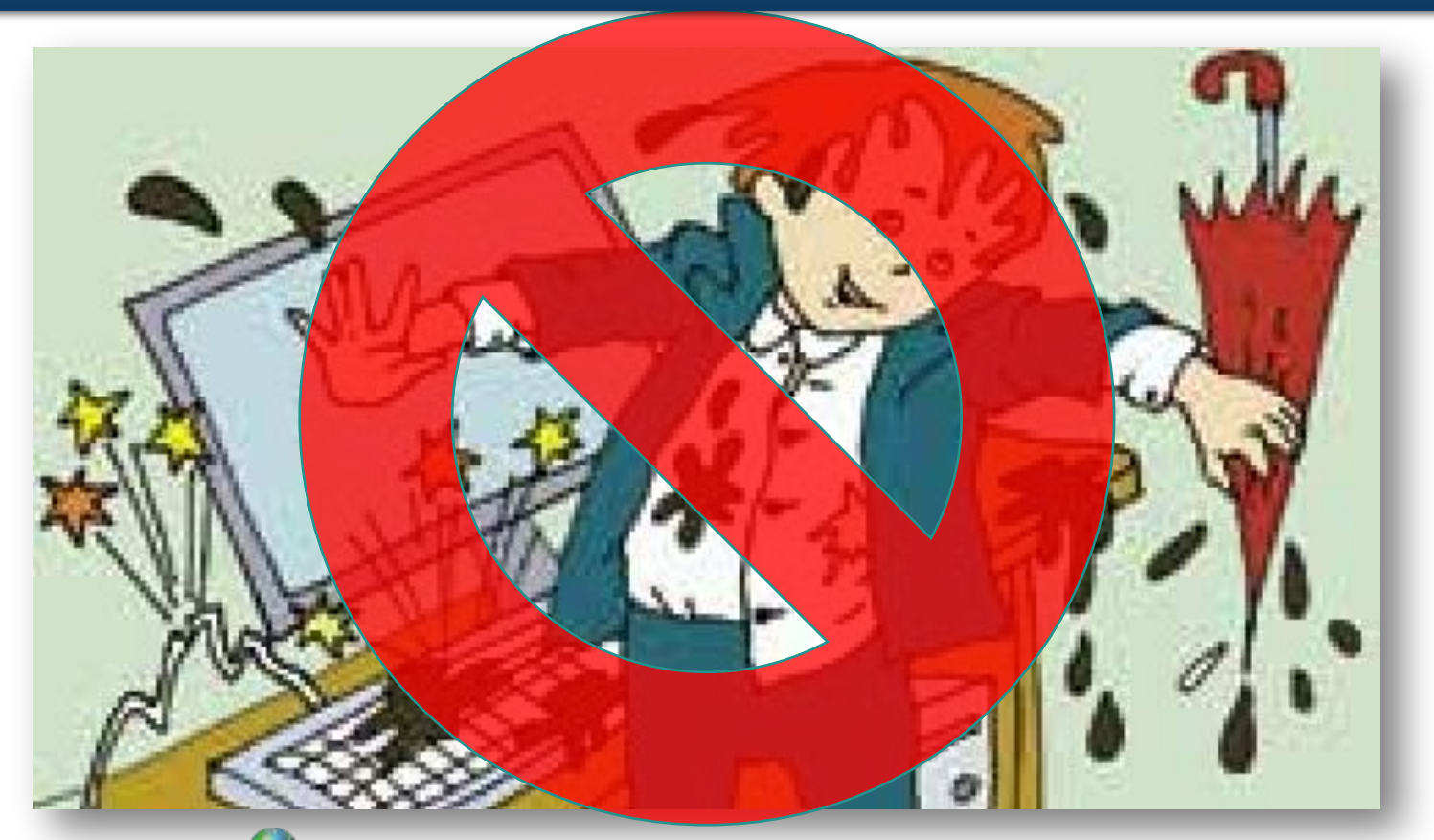

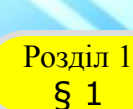

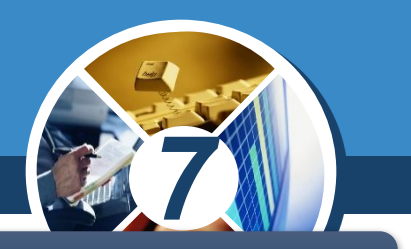

*Під час роботи не торкайтеся екрана й тильної сторони монітора*

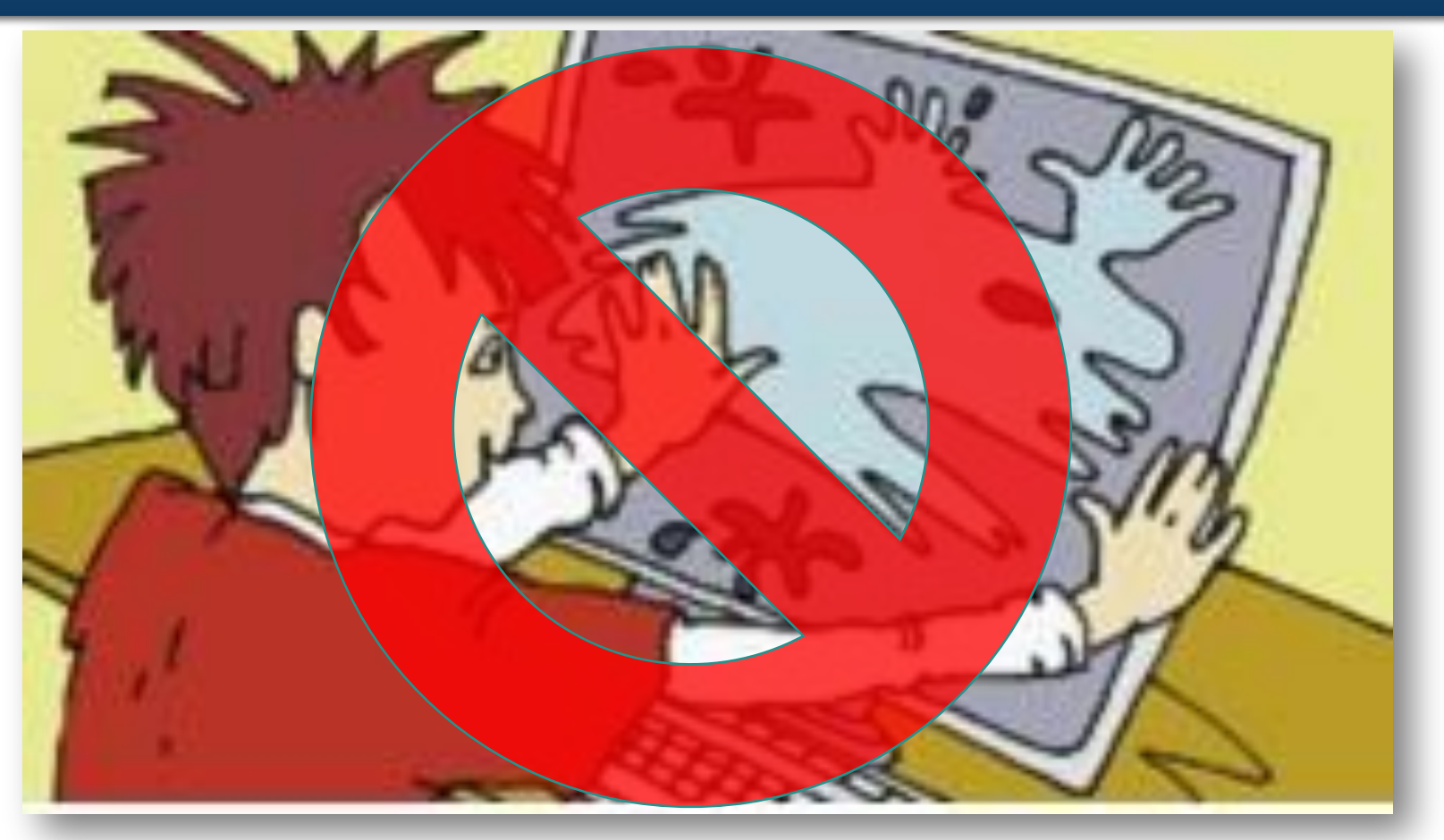

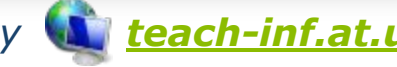

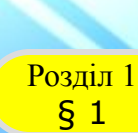

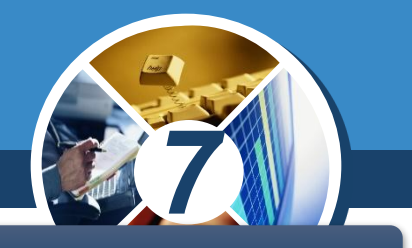

## *Робоче місце має бути чистим*

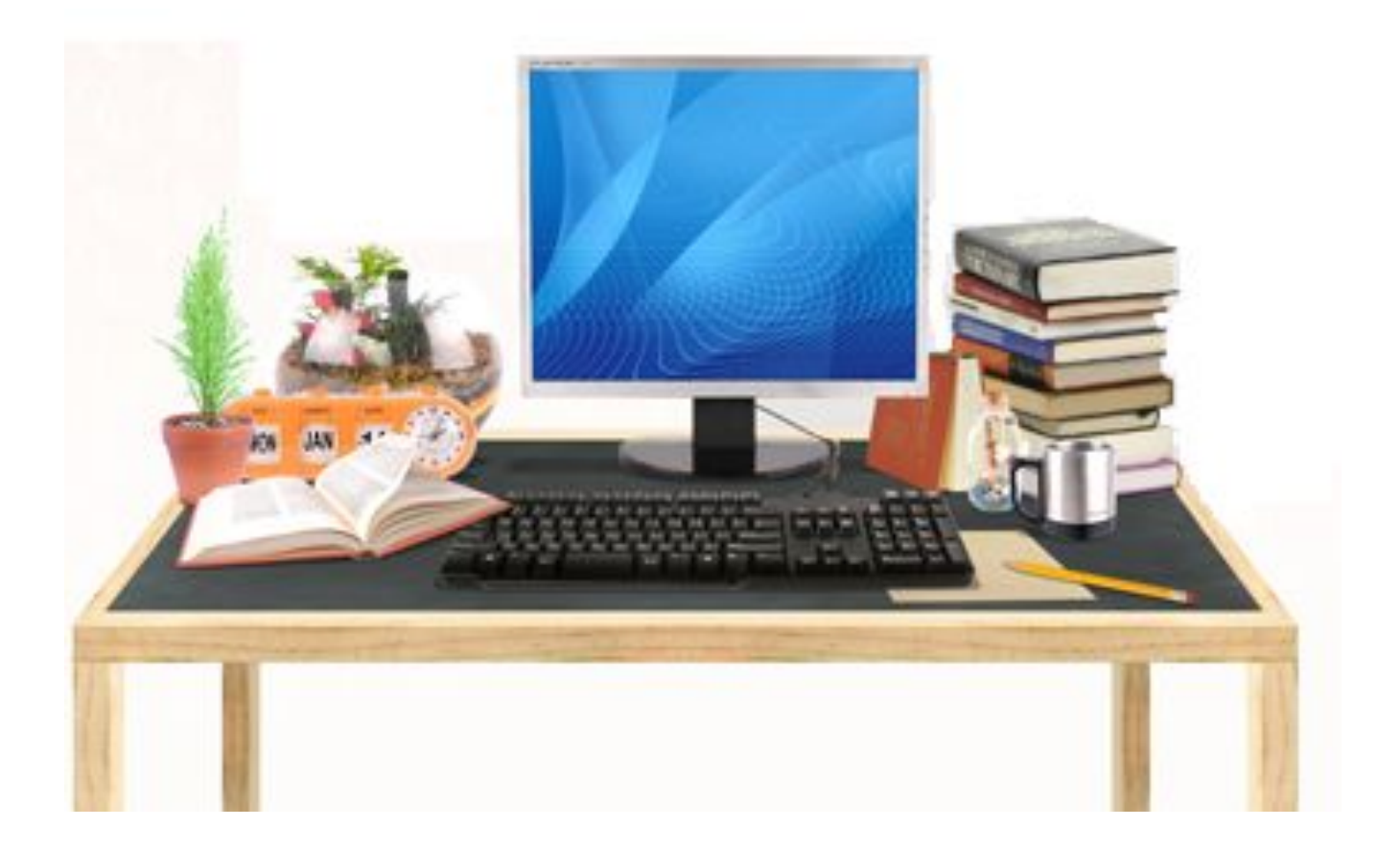

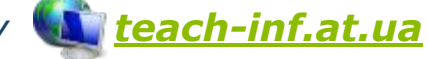

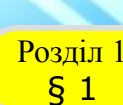

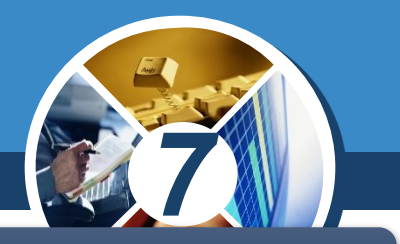

## *Не торкайтеся з'єднувальних проводів та проводів живлення*

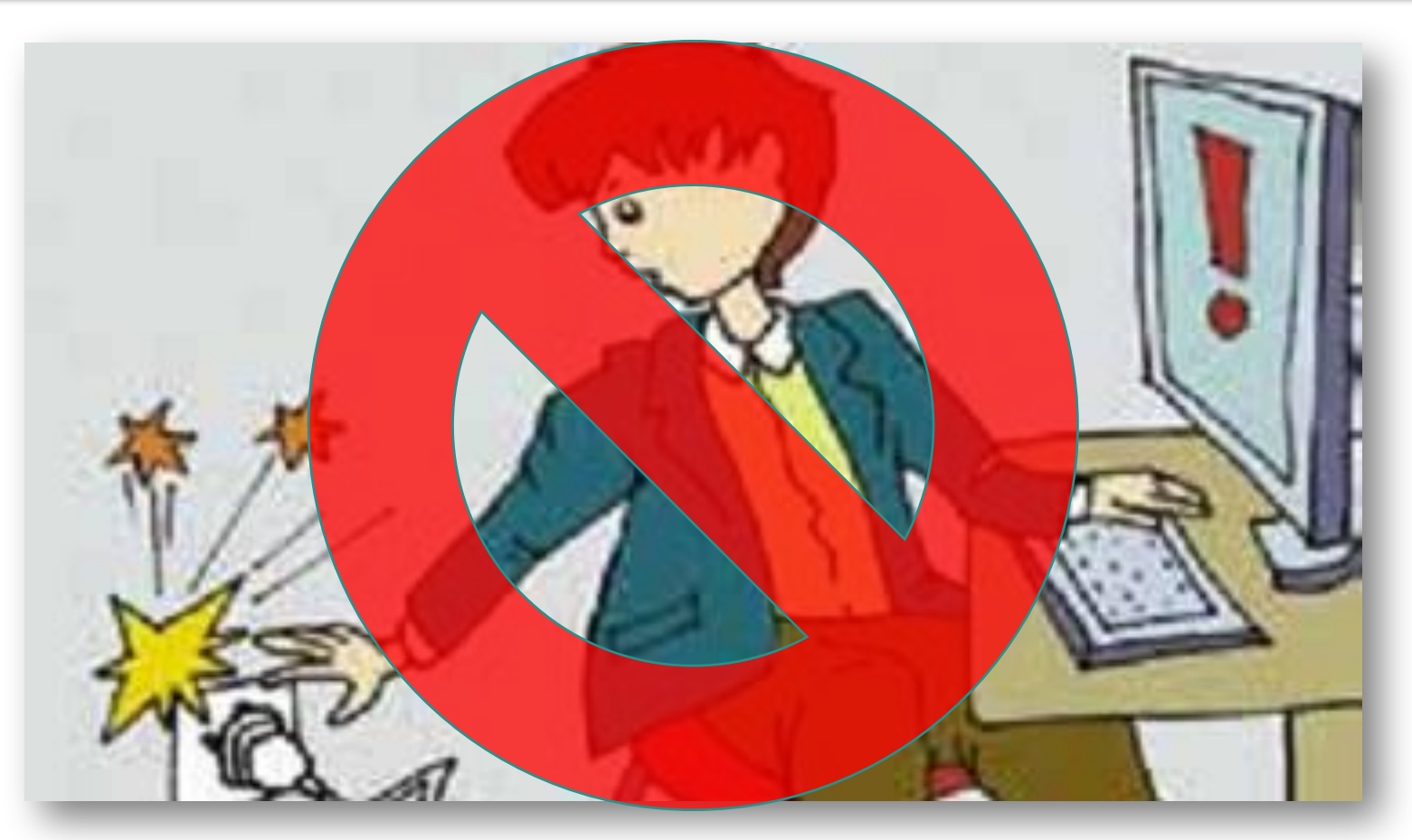

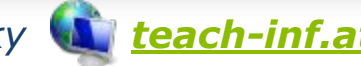

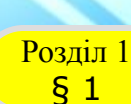

*Ніколи не намагайтесь самостійно усунути несправності комп'ютера, негайно повідомте про це вчителя.*

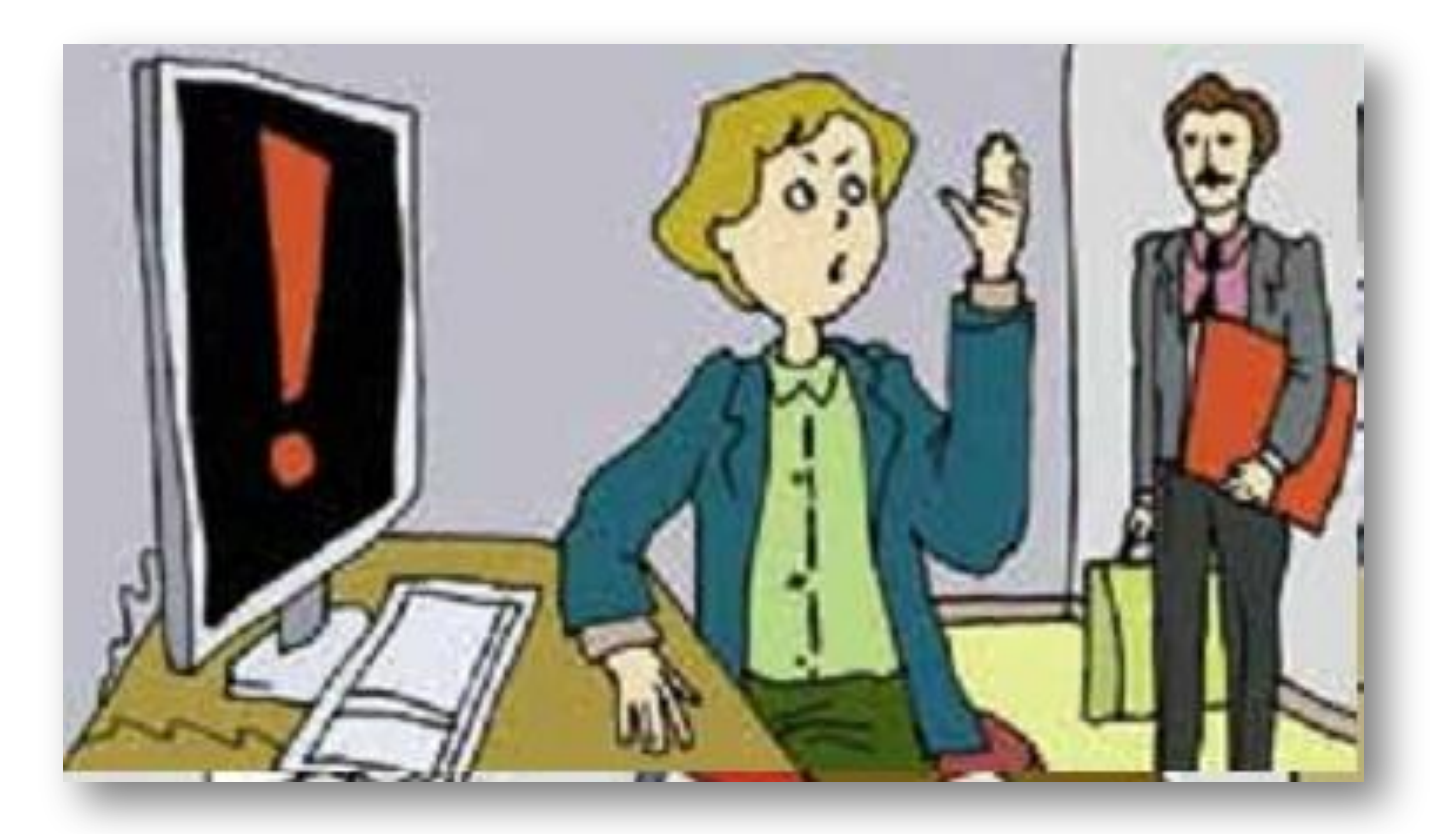

*7*

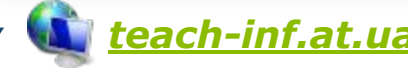

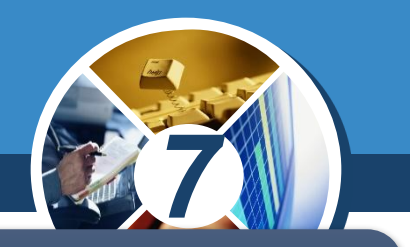

*Запам'ятайте! Якщо не дотримуватись правил техніки безпеки та поведінки, робота за комп'ютером може завдати шкоди вашому здоров'ю.*

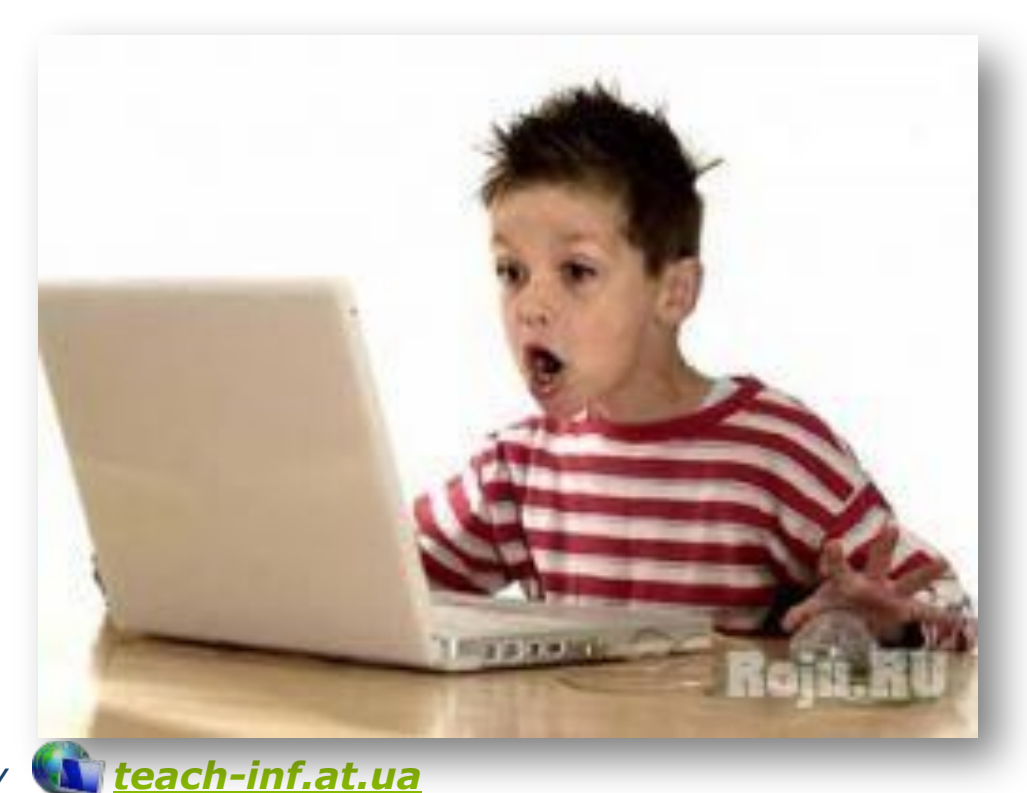

Розділ 1  $§ 1$ 

## **Електронне спілкування**

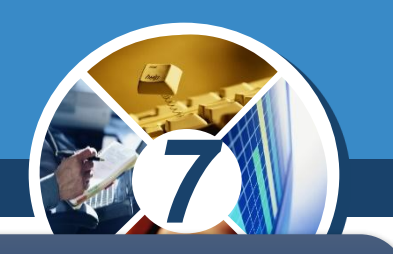

*Електронне спілкування — це сучасний спосіб спілкування з використанням електронних засобів зв'язку.*

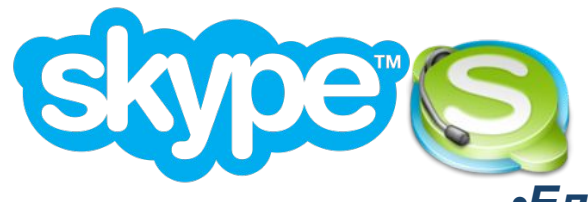

*•Електронне спілкування •Електронна пошта*

*•Соціальні мережі*

*•Обмін миттєвими повідомленнями*

*•Форуми і чати*

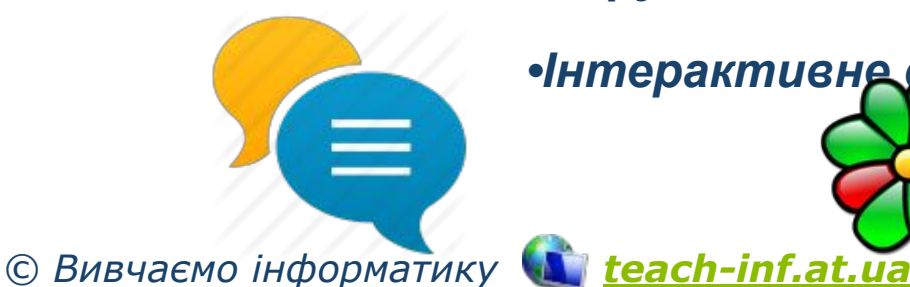

*•Інтерактивне спілкування*

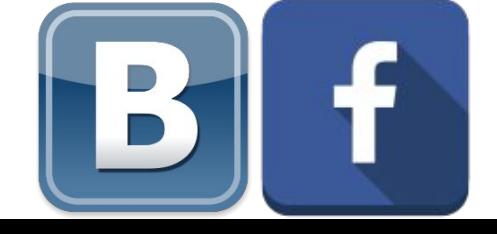

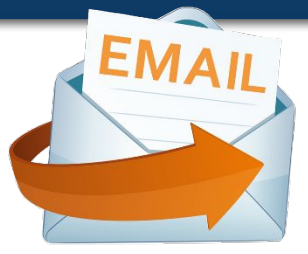

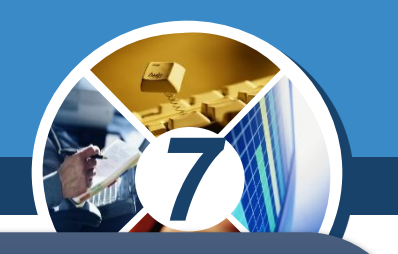

*Найпопулярнішою після веб-службою Інтернету є електронна пошта. Для користування електронною поштою необхідні різні засоби: комп'ютерні пристрої і мережі, спеціальні програми й відповідні правила (протоколи), за якими здійснюватиметься обмін електронними листами*

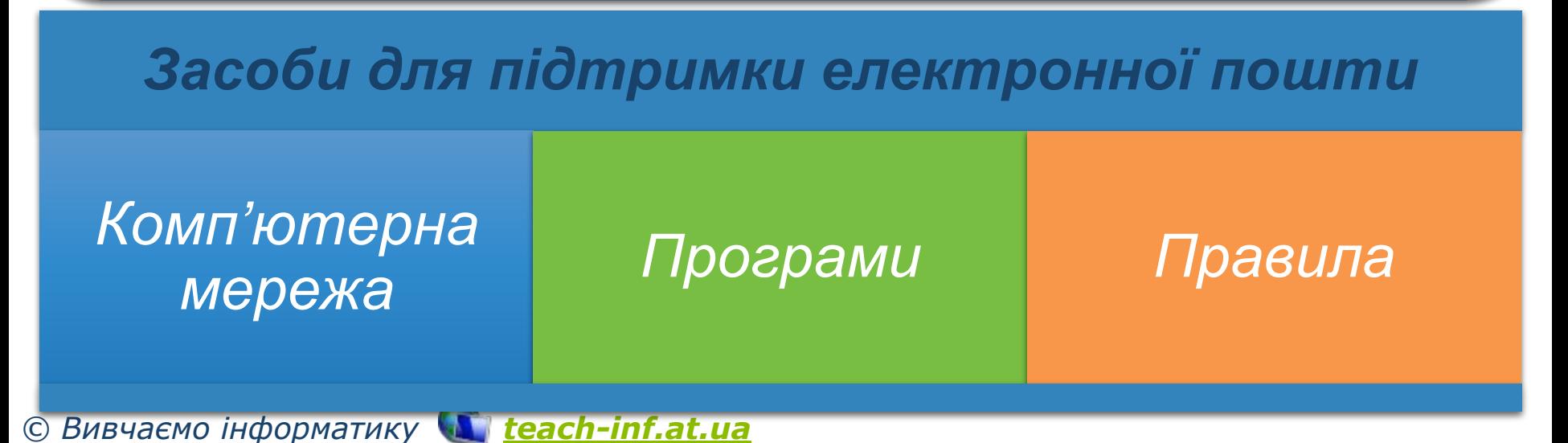

*7*

ww.teach-inf.at.ua

Розділ 1  $§ 1$ 

> *Електронна пошта (e-mail) — це сукупність засобів, призначених для обміну електронними листами між користувачами комп'ютерної мережі.*

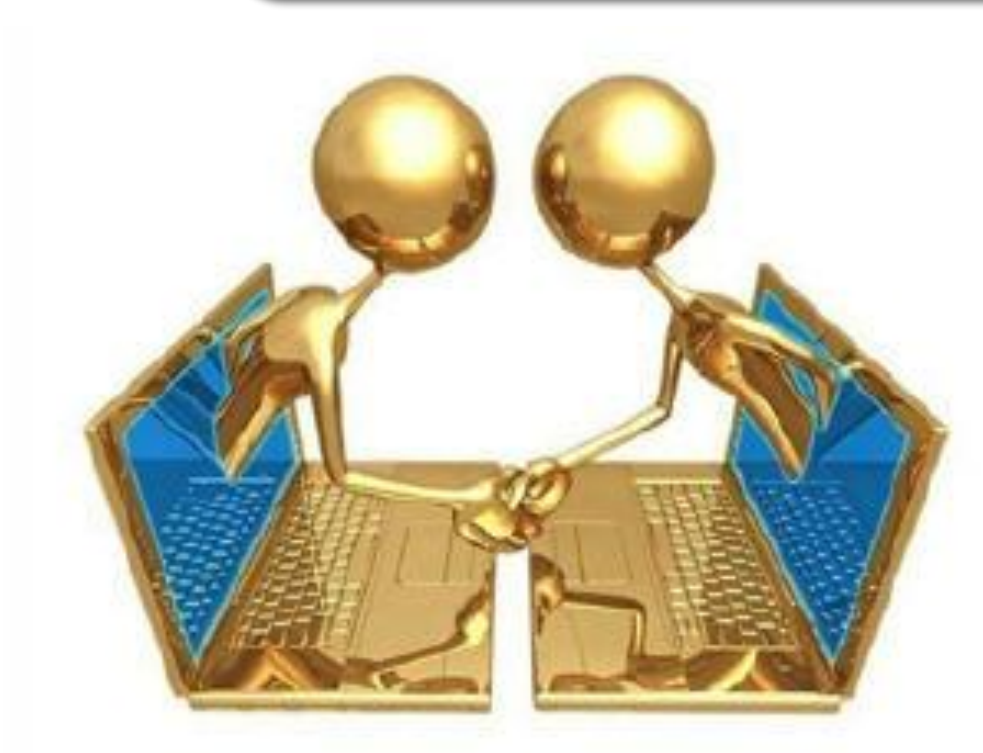

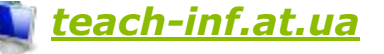

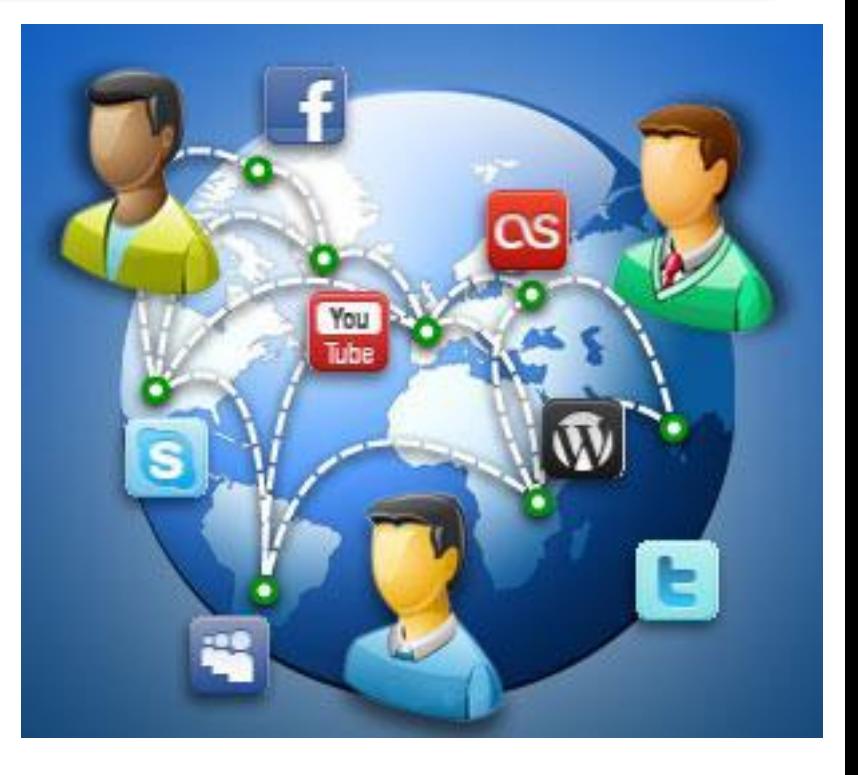

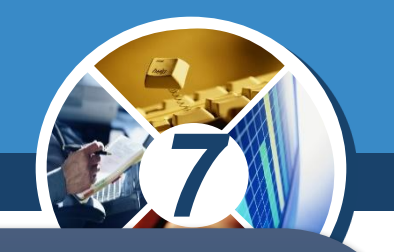

*Листування електронною поштою схоже на звичайне. Проте на кожному з етапів використовуються комп'ютерні пристрої, мережі та комп'ютерні програми. Для електронного листування потрібно мати електронну скриньку для листів. Електронна скринька має електронну адресу — так само, як ви маєте поштову адресу свого місця проживання.*

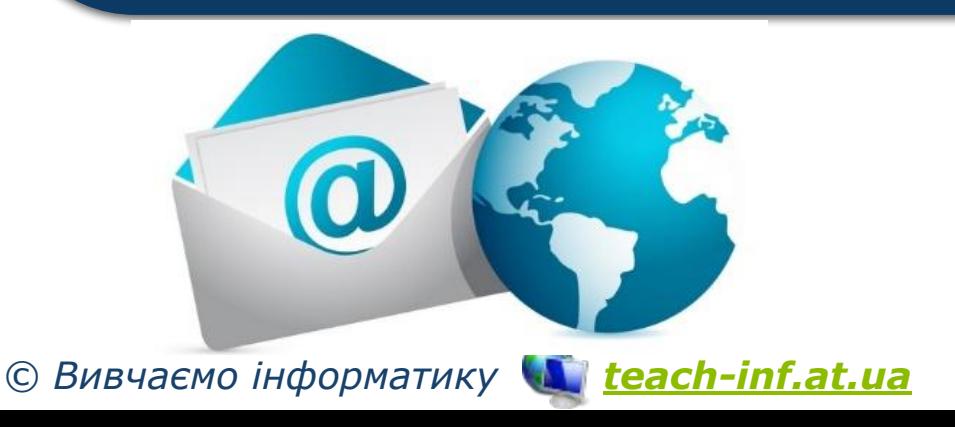

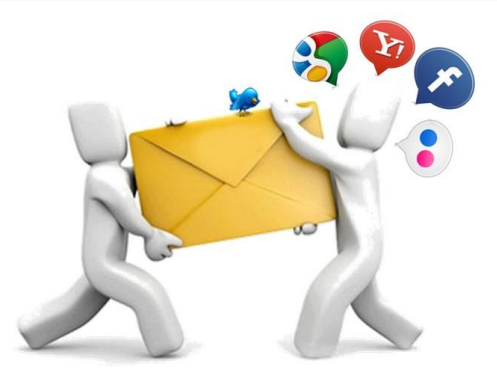

## **Електронна пошта**

*7*

*При звичайному листуванні спершу необхідно підготувати лист, покласти його в конверт, зазначити адресу отримувача листа та адресу відправника. При електронному листуванні це роблять за допомогою спеціальної програми.* 

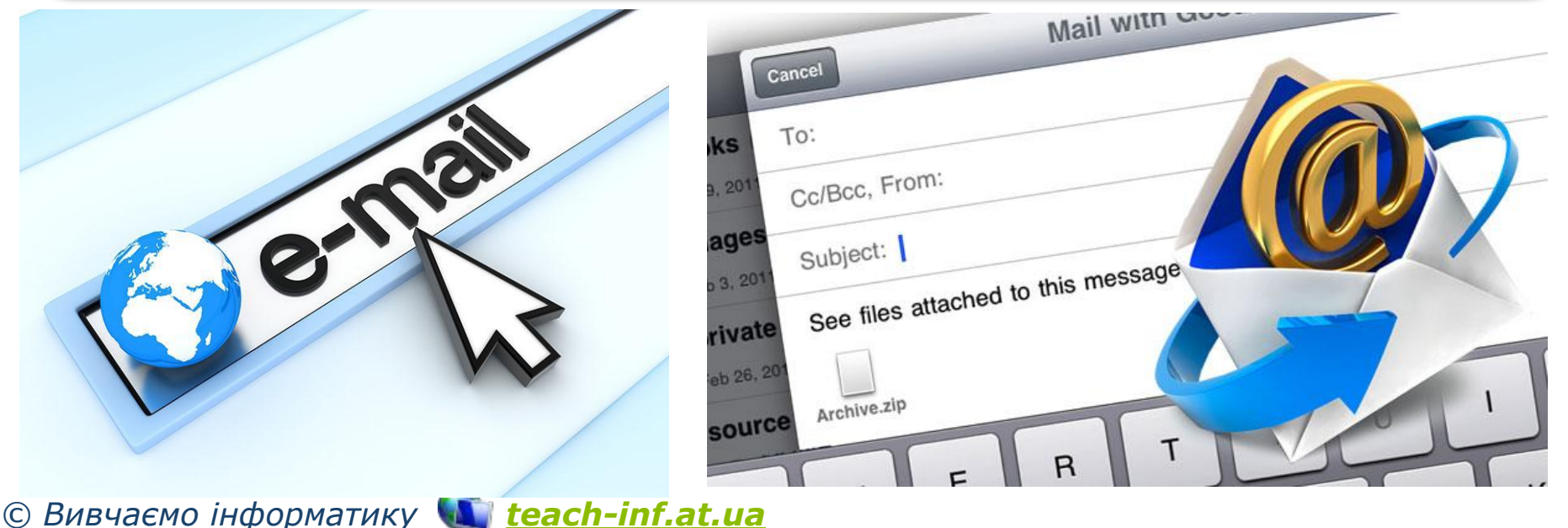

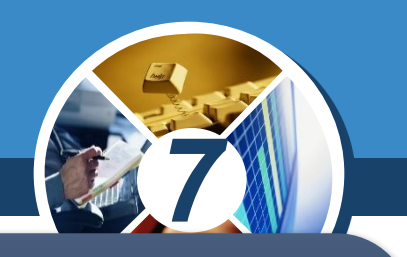

*Написаного листа зазвичай опускають у поштову скриньку, а електронний лист відправляють на поштовий сервер, що забезпечує надсилання всіх листів за відповідною адресою.*

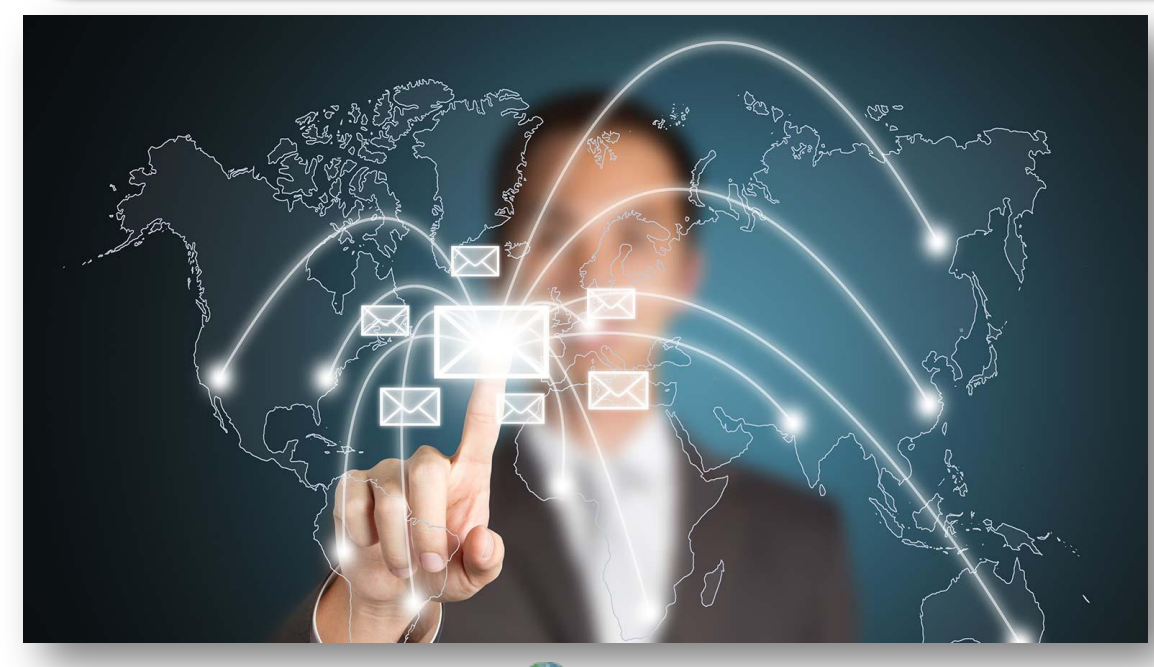

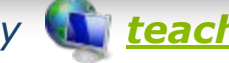

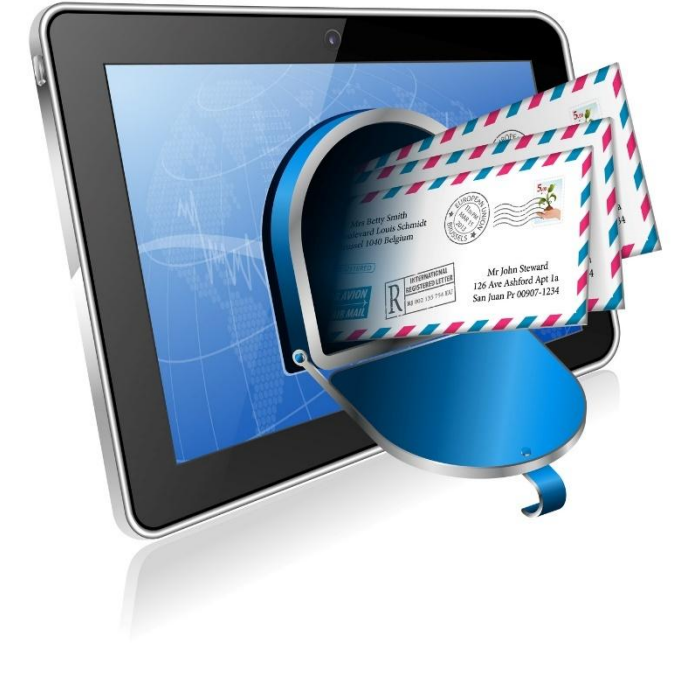

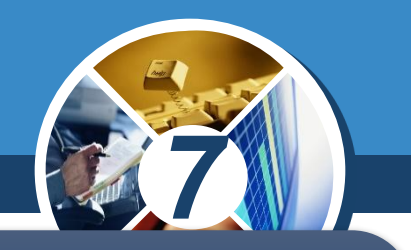

*Звичайні листи надходять до поштової скриньки адресата. Електронний лист приймається на той поштовий сервер, де адресат має свій обліковий запис.*

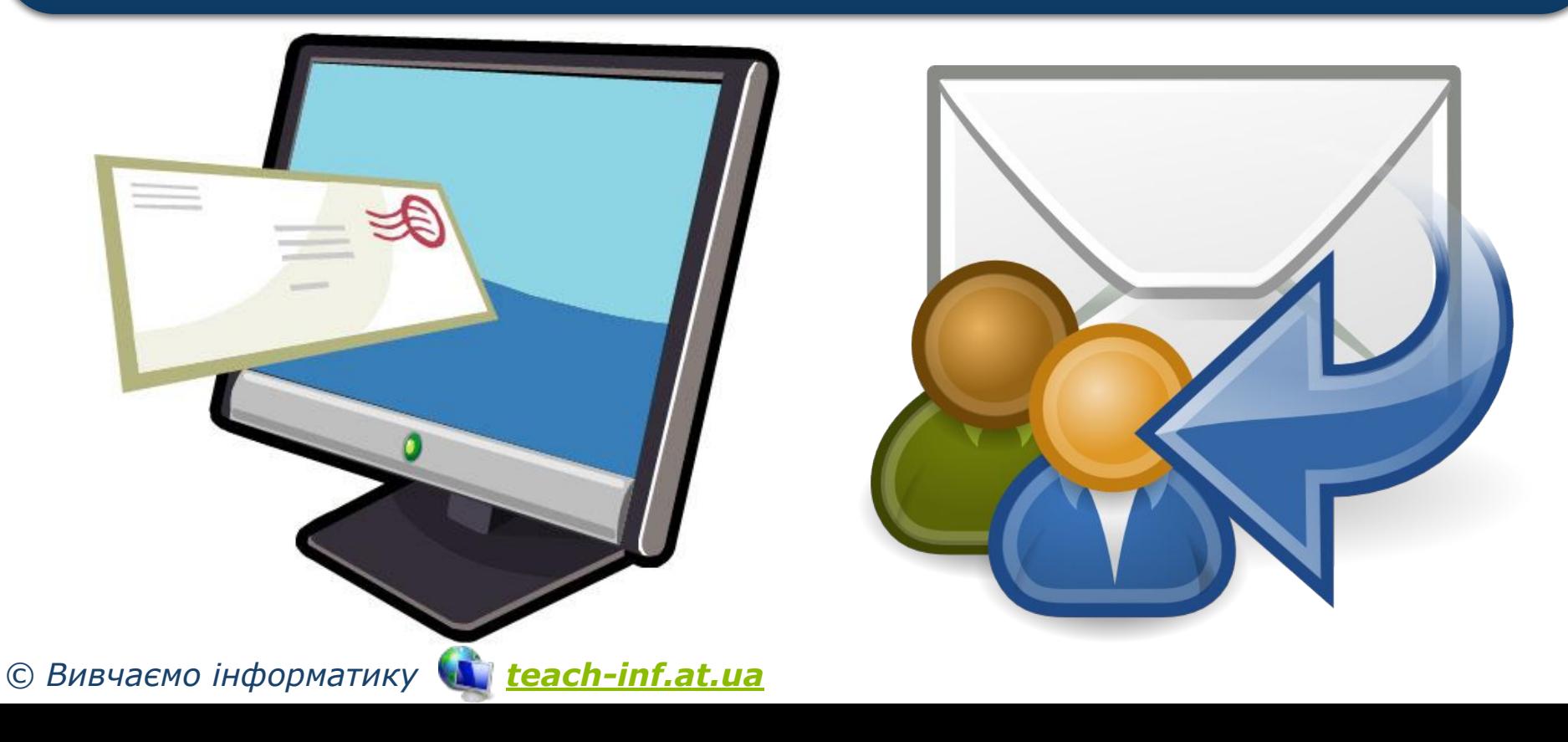

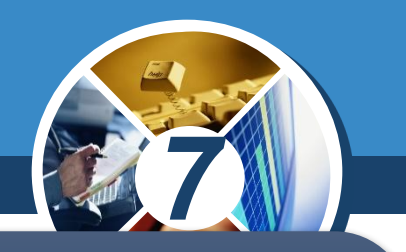

*Для доступу до електронної поштової скриньки необхідно мати логін — ім'я користувача та пароль, які схожі на ключ до поштової скриньки, до якої поштар вкидає листа.* 

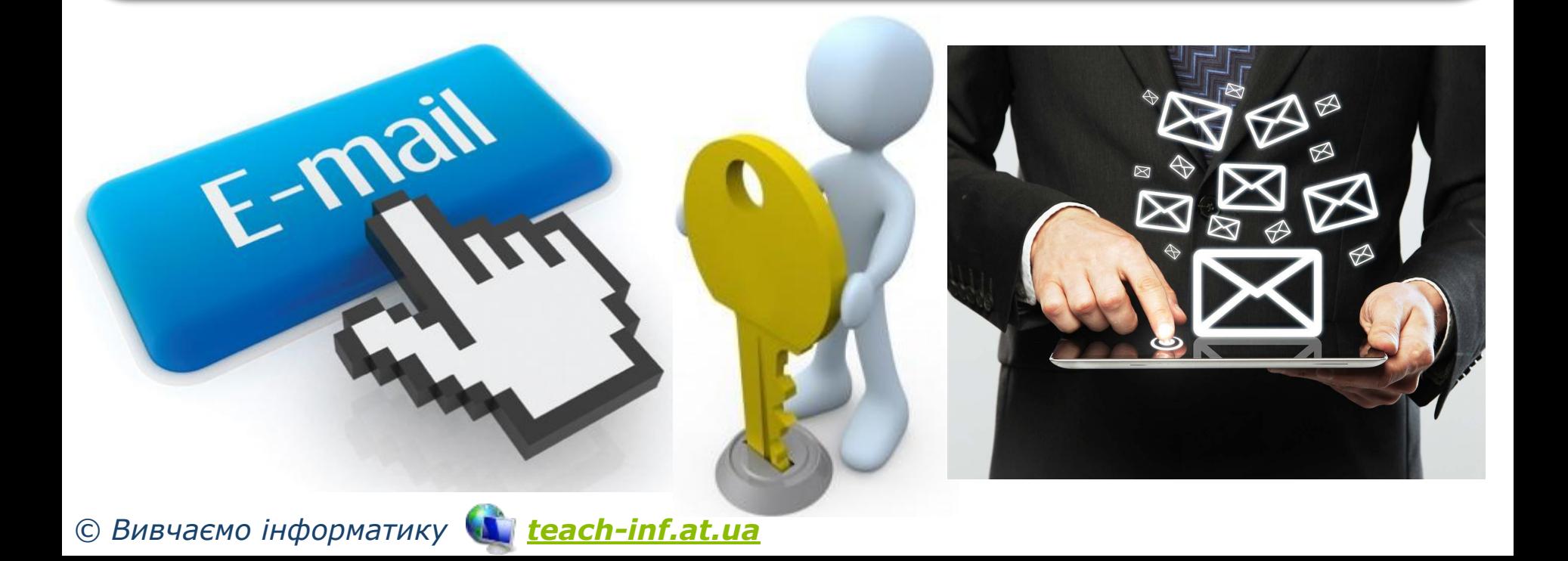

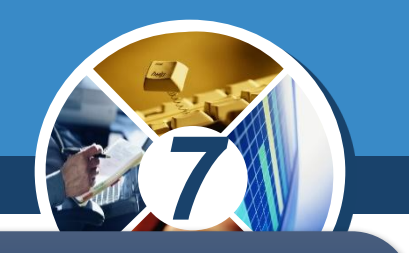

*Лист пишеться мовою, зрозумілою адресату. А в конверт можна вкласти фотографії, листівки, малюнки, інші документи. Аналогічно приєднують різні файли до електронного листа.*

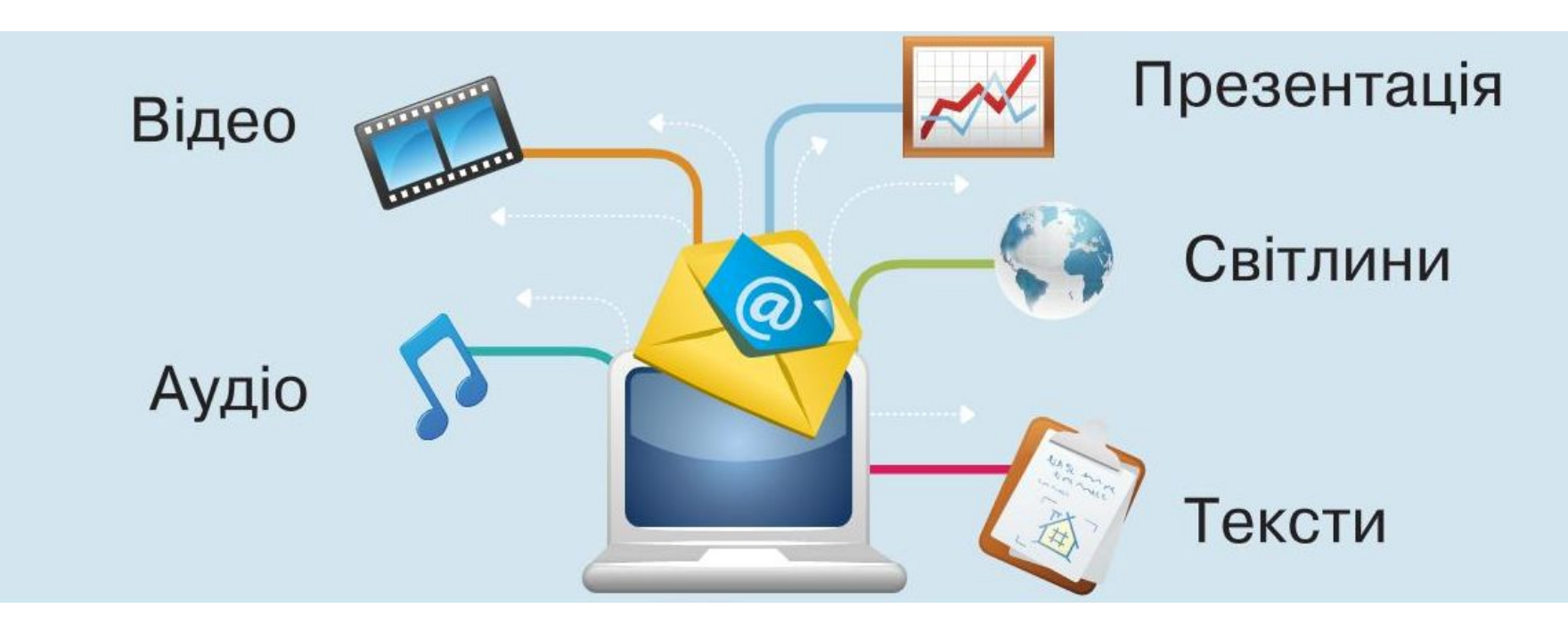

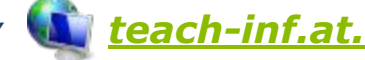

## **Електронна пошта**

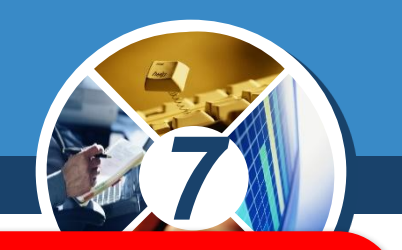

ww.teach-inf.at.ua

*Поштовий сервер — це комп'ютер і відповідне програмне забезпечення, за допомогою якого підтримується робота електронної пошти.*

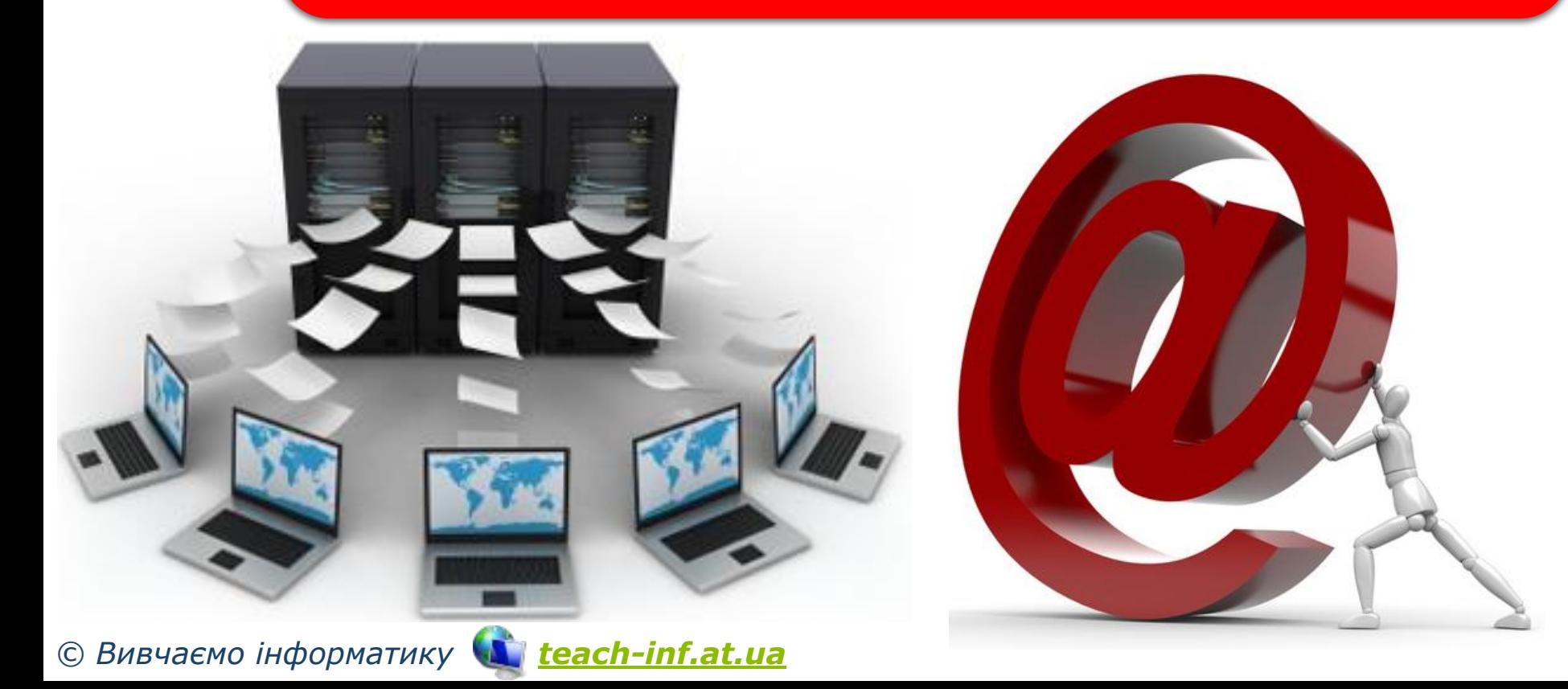

## **Електронна пошта**

*Найпростішим способом отримання власної електронної поштової скриньки є використання одного з безкоштовних поштових серверів, наприклад: українських:*

❑ *mail.ukr.net* ❑ *webmail.meta.ua* ❑ *mail.oboz.ua* ❑ *mail.i.ua* ❑ *mail.bigmir.net*

Ukr.net

*7*

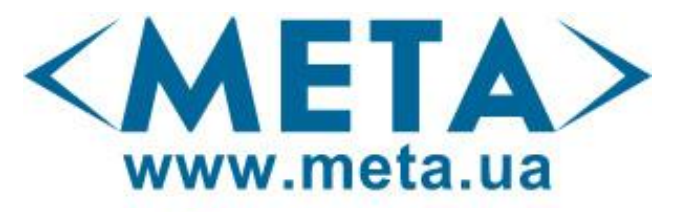

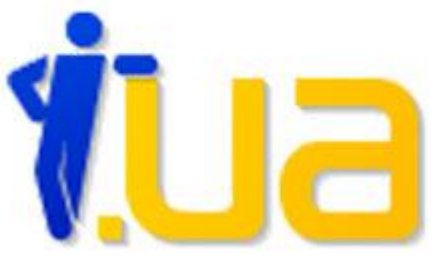

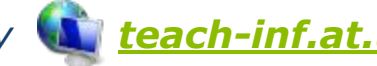

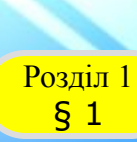

## **Електронна пошта**

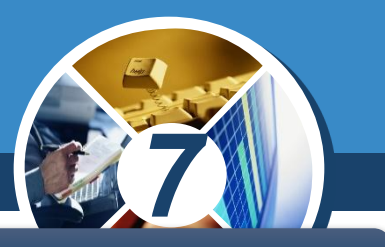

*Безкоштовні міжнародні поштові сервери:*

❑ *hotmail.com* ❑ *mail.yahoo.com* ❑ *gmail.com*

ww.teach-inf.at.ua

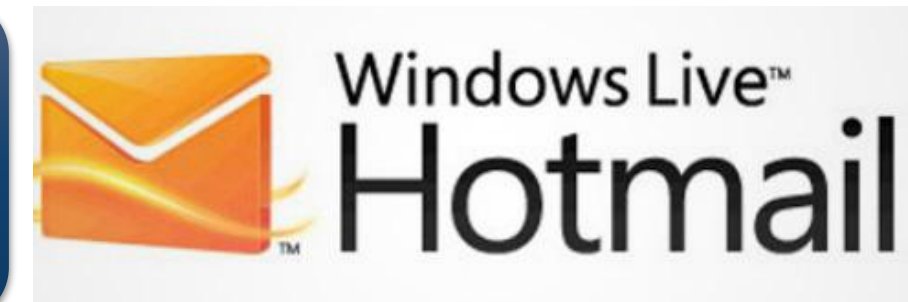

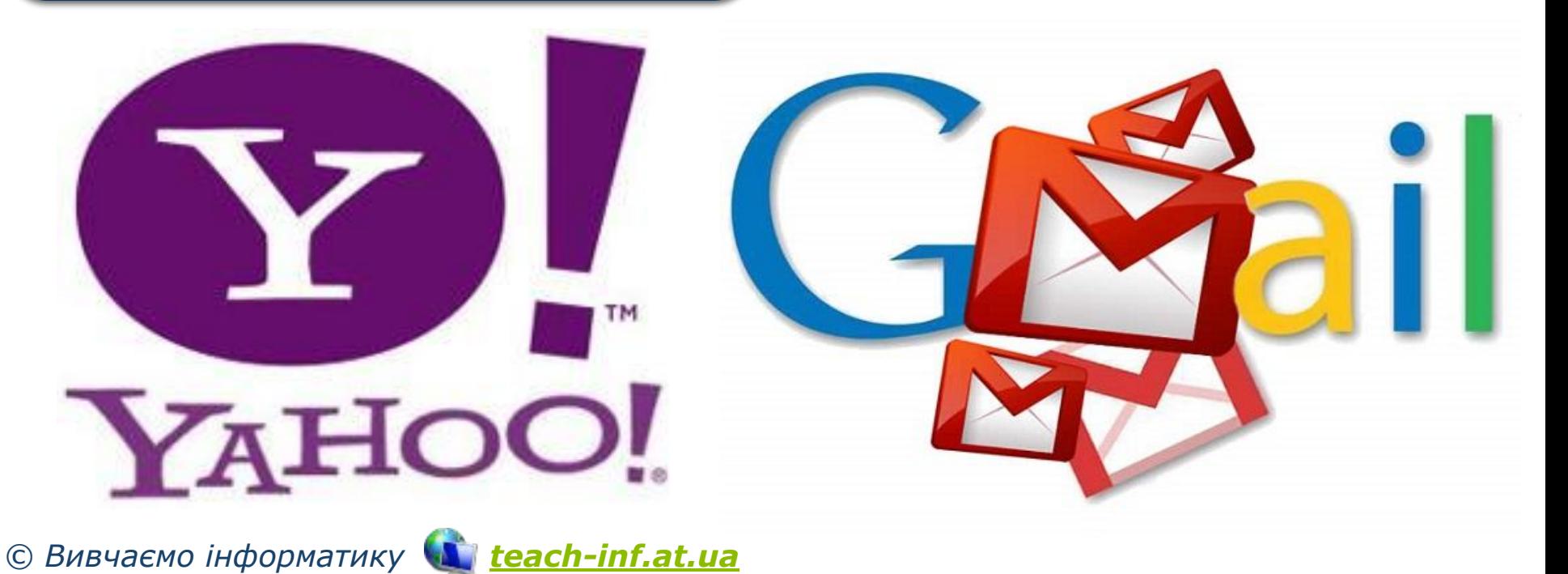

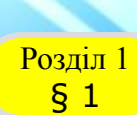

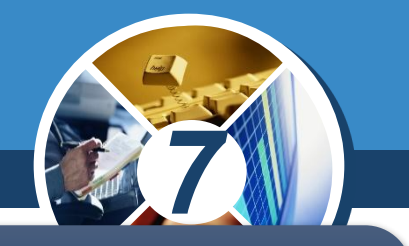

*Електронне листування має свої переваги й недоліки порівняно зі звичайною поштою. Його перевагами є:*

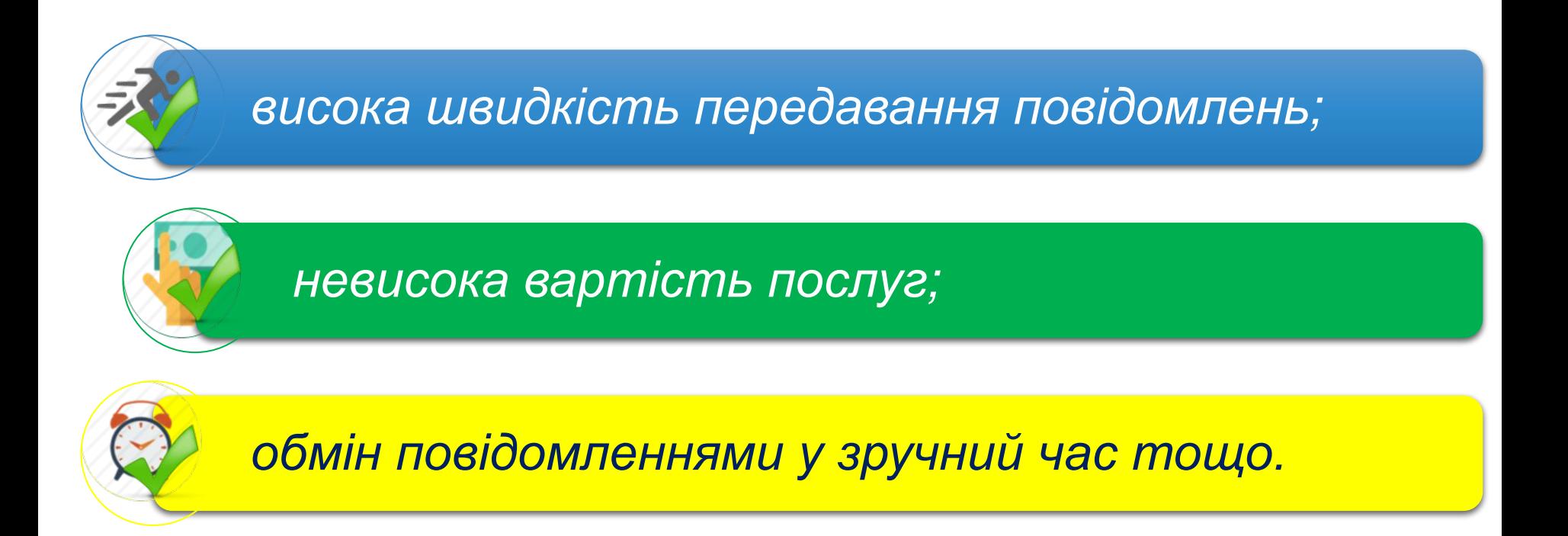

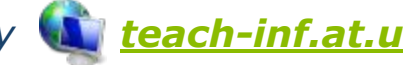

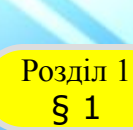

## **Електронна пошта**

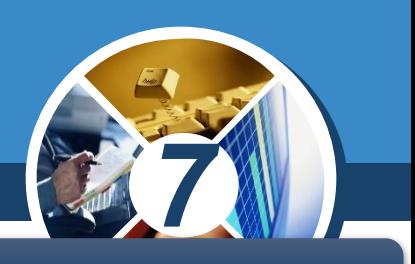

### *Недоліками електронного листування є;*

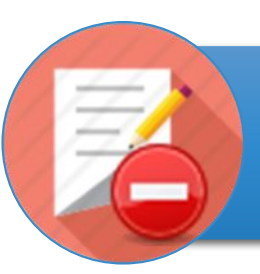

*неможливість пересилання оригіналів офіційних документів із підписом і печаткою;*

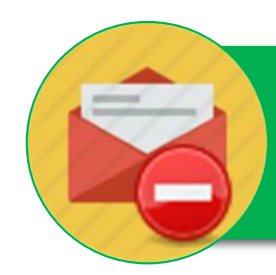

*можливість перехоплення поштового повідомлення іншою особою;*

*імовірність отримання шкідливих програм з електронним листом тощо.*

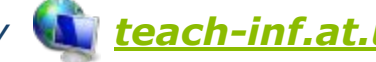

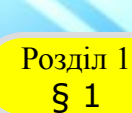

**ENTER** 

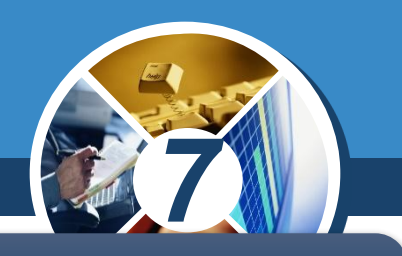

*Щоб листуватися електронною поштою, потрібно мати:*

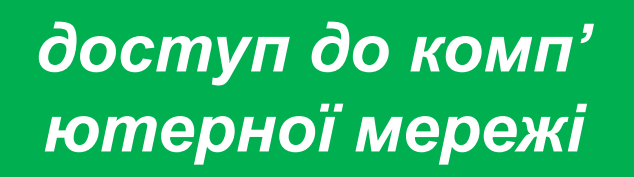

## *знати адресу електронної скриньки адресата*

*доступ до поштового сервера*

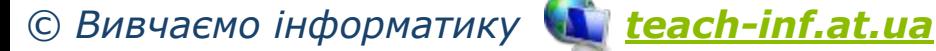

## **Створення адреси електронної пошти** ww.teach-inf.at.ua

Розділ 1 § 1

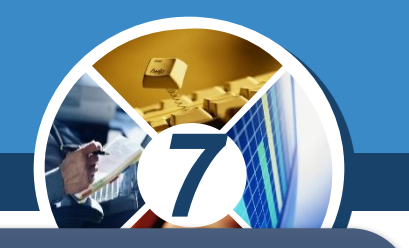

*Адреса електронної пошти складається із двох частин, розділених символом @. Цей символ часто називають «ет», «а\_комерційне», «собака» тощо.*

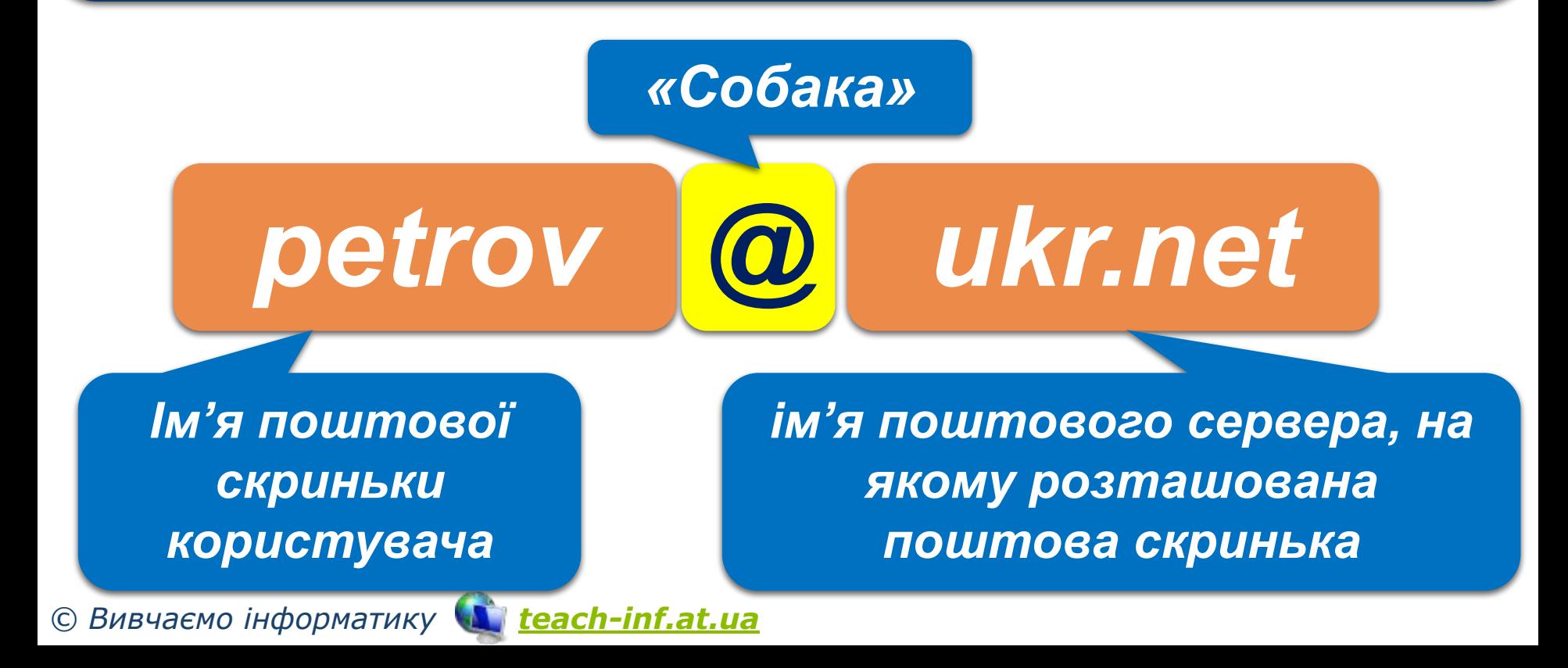

## **Створення адреси електронної пошти** ww.teach-inf.at.ua

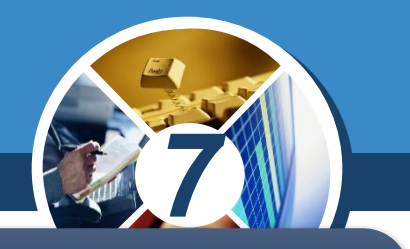

*Ім'я поштової скриньки має бути унікальним, тобто не повторюватися на обраному поштовому сервері.* 

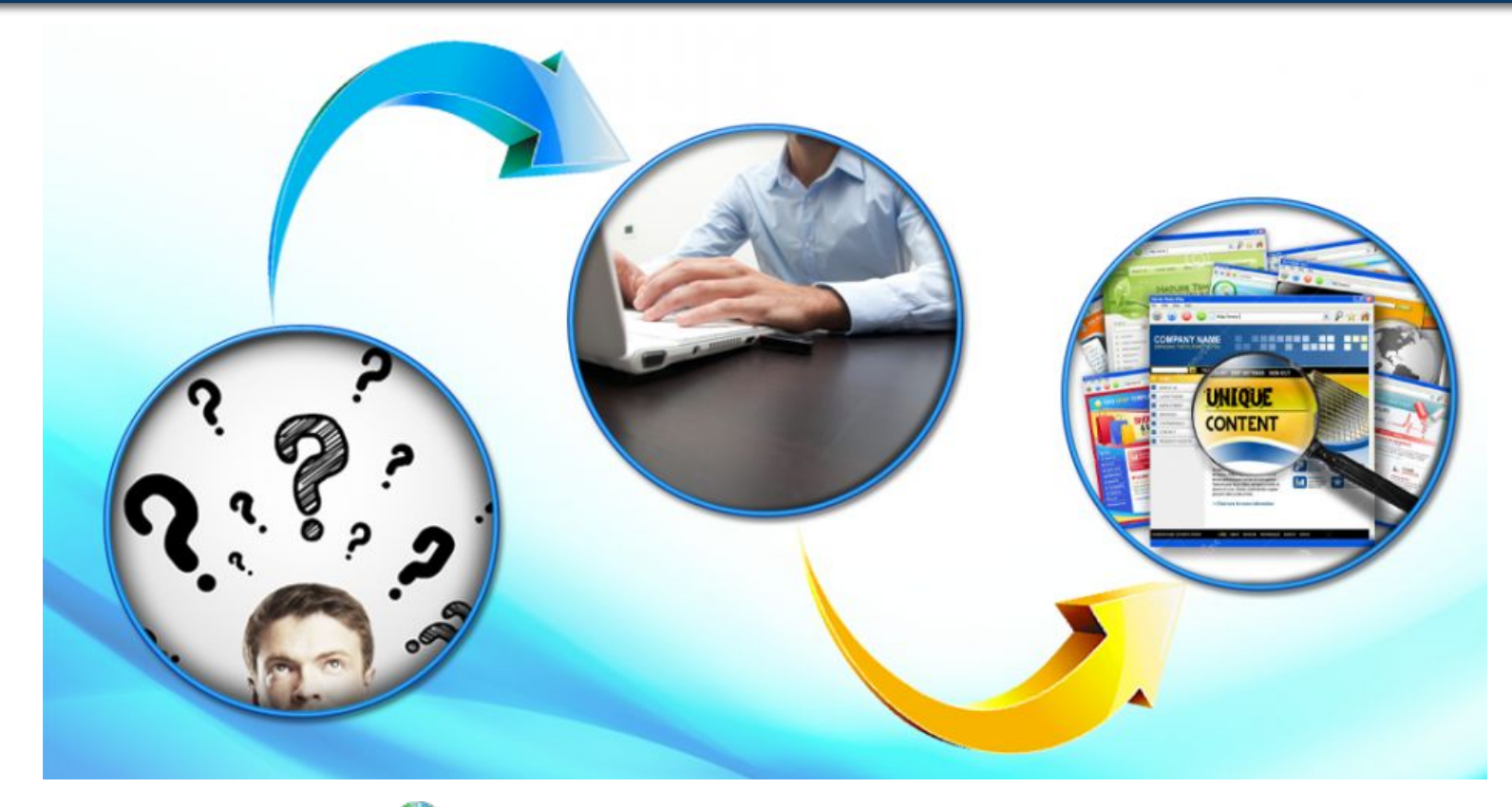

*© Вивчаємо інформатику teach-inf.at.ua*

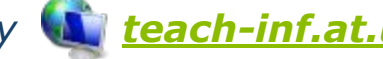

## **Створення адреси електронної пошти** ww.teach-inf.at.ua

Розділ 1  $§ 1$ 

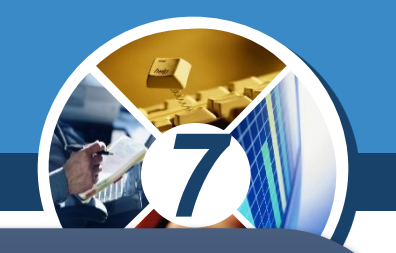

Використання пропусків, розділових знаків *символів кирилиці в електронній адресі не допускається.* 

*Якщо необхідно відокремити в адресі поштової скриньки прізвище від імені або ініціалів, можна використовувати символ підкреслювання «\_» або крапку «.». Останнім часом на кожному поштовому сервері встановлено свої правила формування адреси поштової скриньки.*

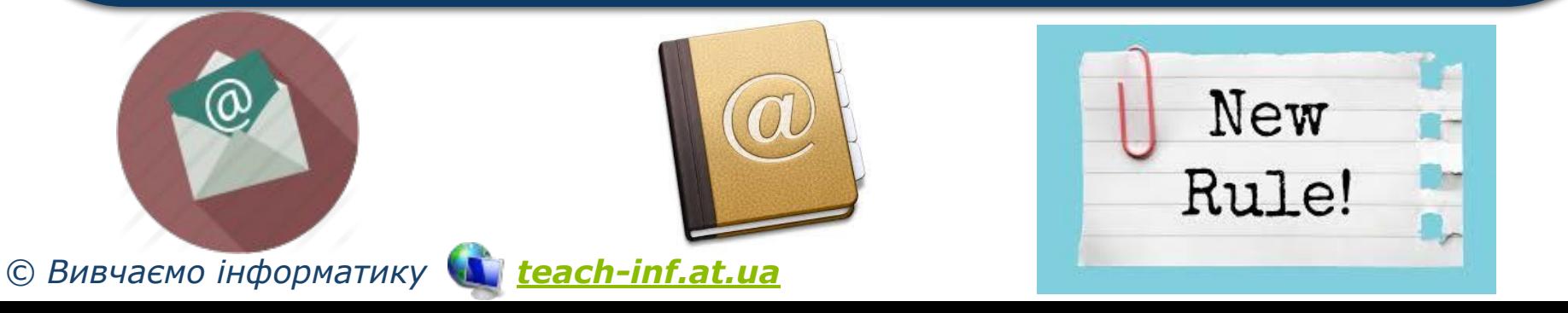

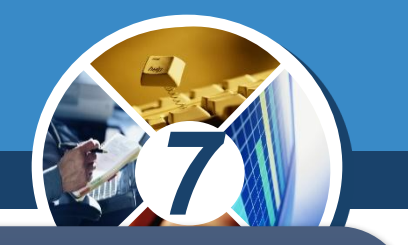

*Символ @ використовували ще у Венеції ХVI ст., щоб представити амфору — одиницю маси. Тепер англійці називають його ет, греки — сто, араби — фі, японці атто мааку, індонезійці — ух.* 

*А вже образи цей символ навіяв ще більш неймовірні. Мавп'ячий хвіст — використовується в Німеччині, Голландії, ПАР, Словенії. У Польщі й Сербії — мавпочка. Хобот — у Данії і Швеції, а рулет з оселедця (завінак) — у чехів і словаків. Равлик повзає в електронних адресах італійців і корейців. Норвежцям та угорцям символ @ нагадує хвостик свині.*

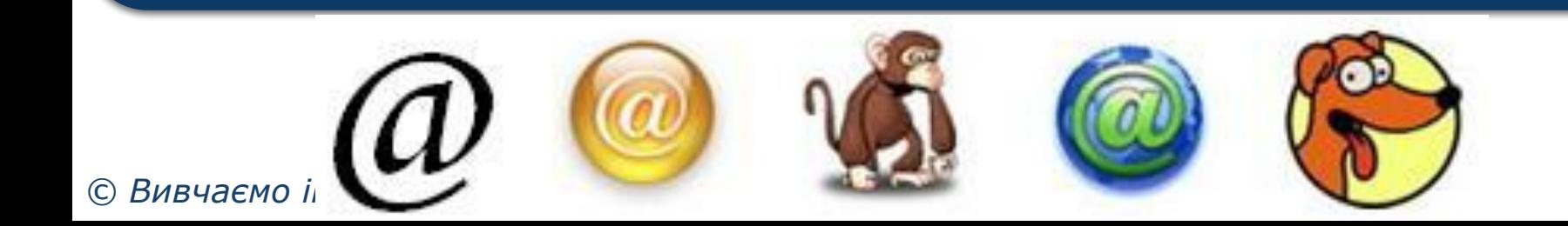

Розділ 1 § 1

ww.teach-inf.at.ua

## **Реєстрація електронної скриньки на поштовому сервері**

*На головній сторінці будь-якого поштового сервера надається можливість доступу до скриньки, створеної на цьому сервері, та реєстрації нової поштової скриньки.* 

*Реєстрація нової електронної скриньки*

*© Вивчаємо інформатику teach-inf.at.ua*

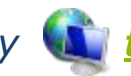

## ukr.net це - мій інтернет!

Увійти

*7*

Пошта

Логін

Пароль

Реєстрація

■ Чужий комп'ютер

Забули пароль?

#### Розділ 1 § 1

ww.teach-inf.at.ua

## **Реєстрація електронної скриньки на поштовому сервері**

*Для реєстрації поштові сервери пропонують прийняти угоду про використання поштової скриньки, у якій користувач має підтвердити свої наміри надати правдиві відомості про себе, не використовувати поштову скриньку для здійснення протизаконних дій, а також дій, що суперечать мережному етикету.*

*7*

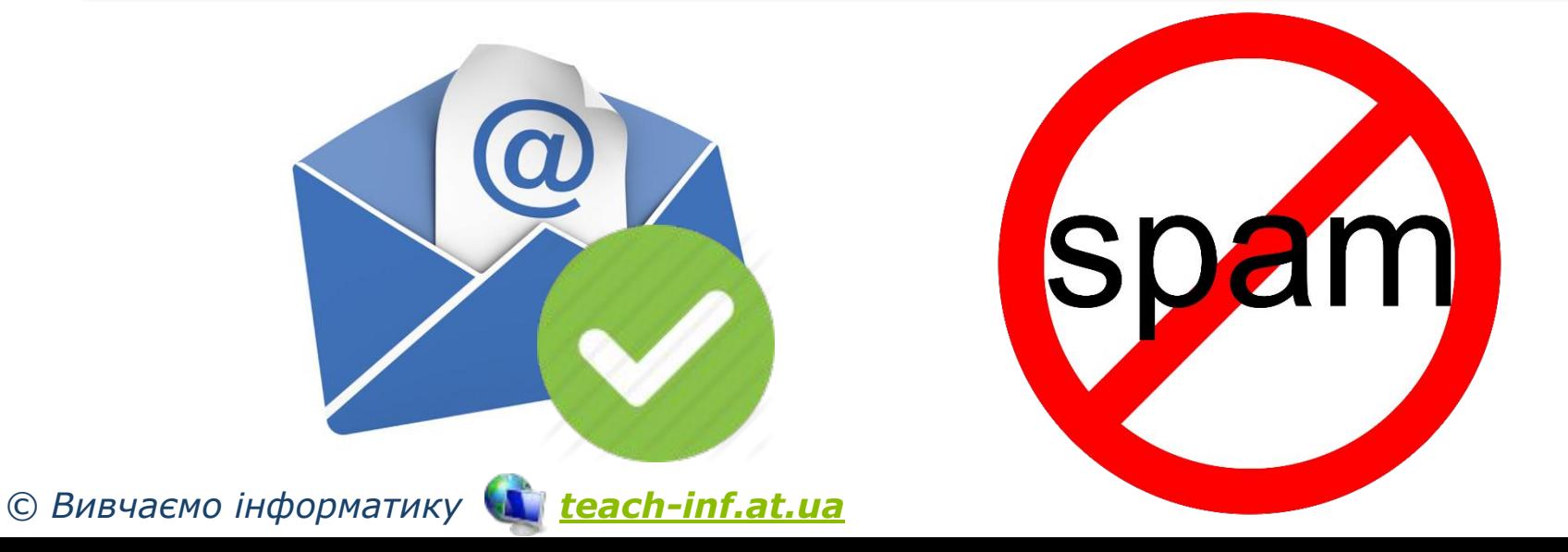

## **Реєстрація електронної скриньки на поштовому сервері**

*Якщо користувач погоджується із запропонованими умовами, на екрані відобразиться сторінка, що містить анкету, яку потрібно заповнити. Користувач заповнює її лише один раз при створенні скриньки. Деякі поля анкети є обов'язковими для заповнення. Як правило, вони позначені зірочкою. Одним із обов' язкових полів є адреса поштової скриньки, яку користувач має намір створити.*

*7*

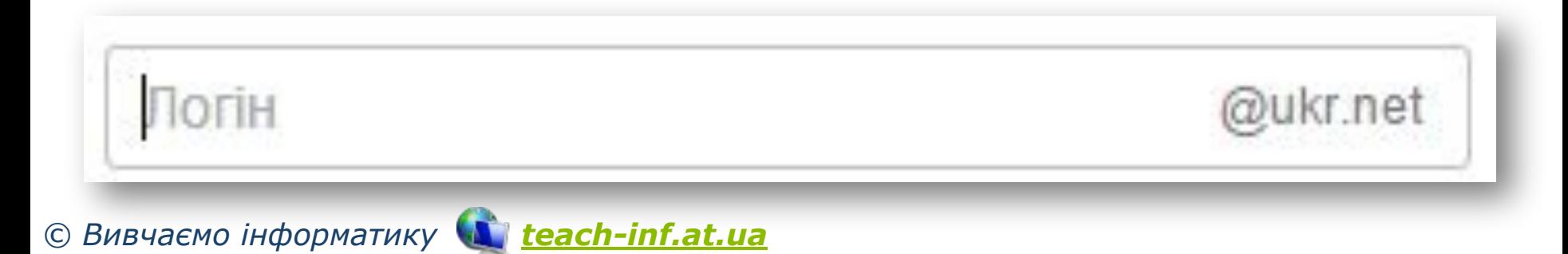

## **Реєстрація електронної скриньки на поштовому сервері**

*Вона обирається за бажанням користувача. Як правило, ліва частина адреси поштової скриньки відображає ім'я користувача, його прізвище або вибирається довільно. Її називають логіном. Фактично цим ім'ям називають папку, у якій зберігається на сервері вся кореспонденція користувача.*

*7*

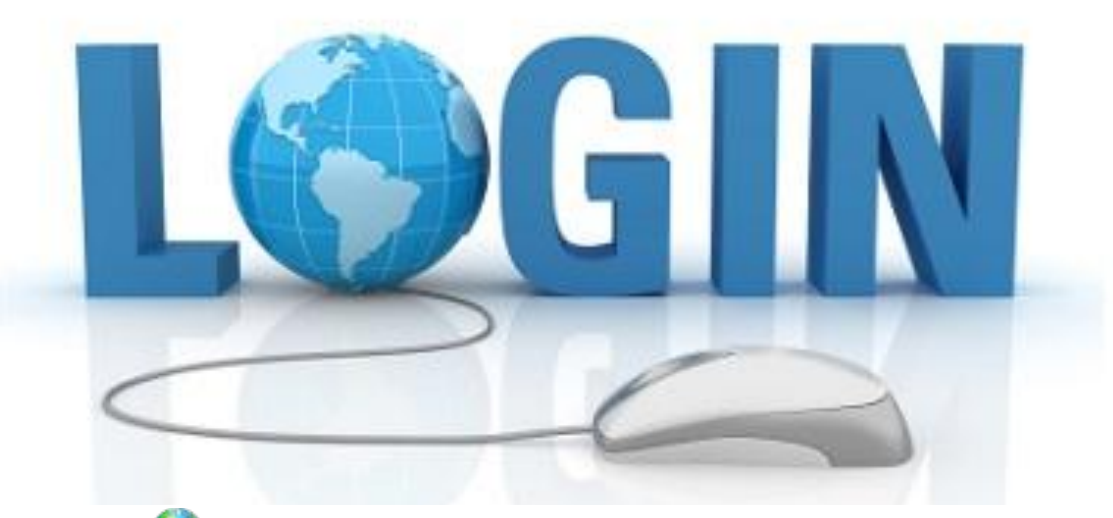

*© Вивчаємо інформатику teach-inf.at.ua*

ww.teach-inf.at.ua

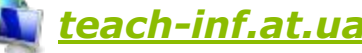

## **Реєстрація електронної скриньки на поштовому сервері**

*При виборі логіну необхідно враховувати, що, можливо, папку з таким іменем уже має інший користувач, тому бажано обирати логін, який був би унікальним, наприклад, ініціали та прізвище. Під час реєстрації нової поштової скриньки є можливість перевірити, чи доступним є обраний логін, чи він вже був зареєстрований раніше іншим користувачем.* 

*7*

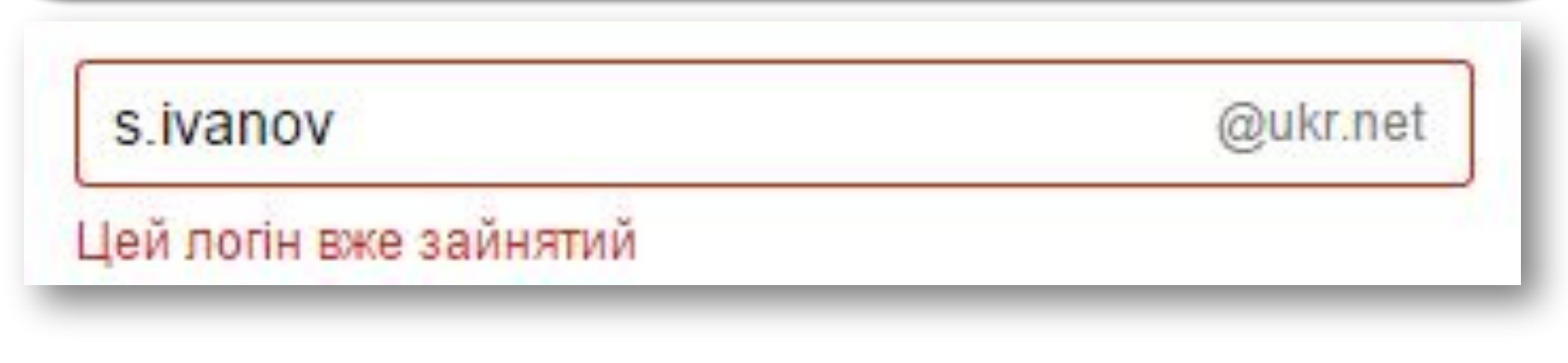

ww.teach-inf.at.ua

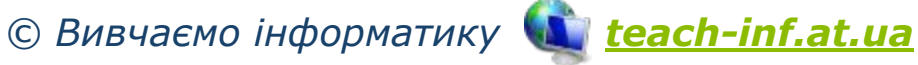

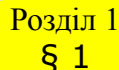

## **Реєстрація електронної скриньки на поштовому сервері**

*При введенні пароля, як і в інших програмах, введені символи на екрані для конфіденційності не відображаються, замість них відображаються зірочки або кружечки.*

*7*

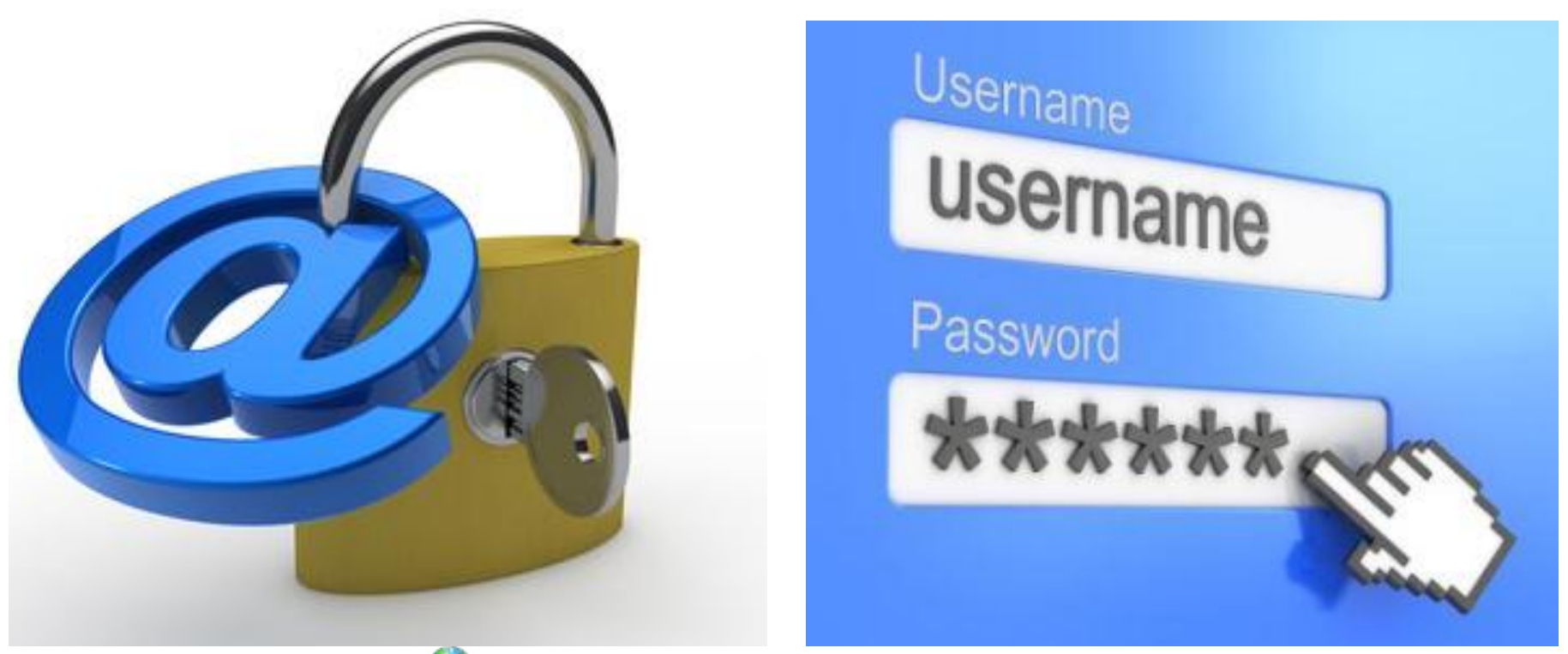

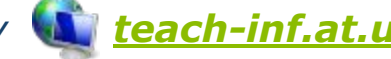

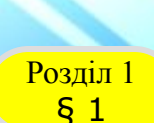

## **Реєстрація електронної скриньки на поштовому сервері**

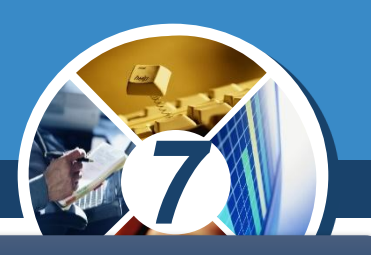

*Для захисту своєї електронної скриньки потрібно дотримуватись таких правил:*

*1) при реєстрації вказувати надійний пароль. Наприклад, ненадійними паролями є такі, які використовують малу кількість символів, дублюють частину логіна, вказують на ім'я користувача чи інші персональні дані — номер телефону, дату народження тощо;*

*2) нікому не повідомляти свій пароль;*

*3) при реєстрації інших скриньок використовувати нові паролі.*

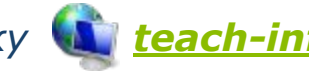

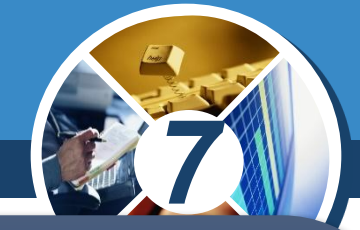

*За успішного проходження реєстрації буде створено поштову скриньку із зазначеною адресою, доступ до якої можна отримати шляхом введення відповідного логіна й пароля, які були обрані при реєстрації.* 

*На нову скриньку з поштового сервера може бути надіслано першого листа з повідомленням про успішне створення скриньки та деякі поради для роботи з електронною поштою.*

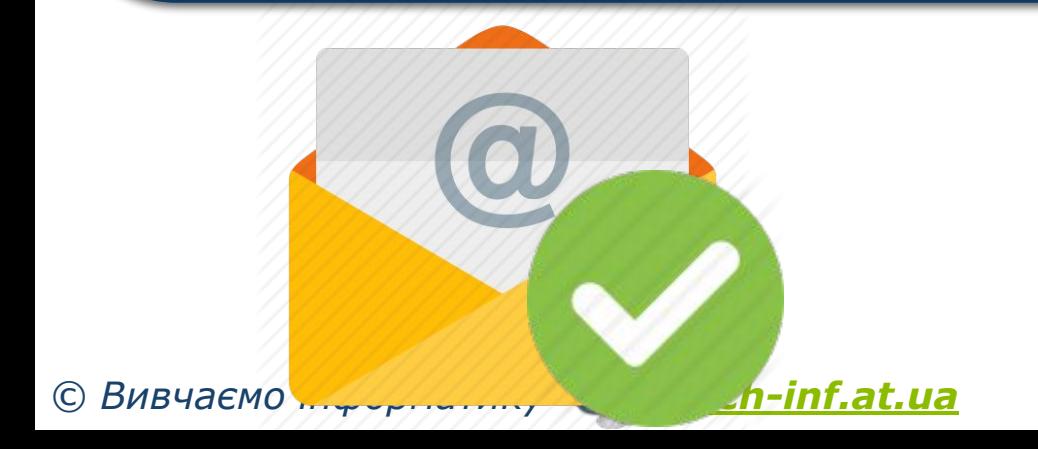

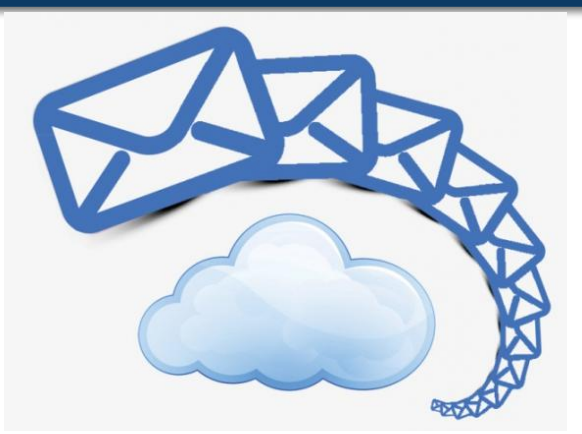

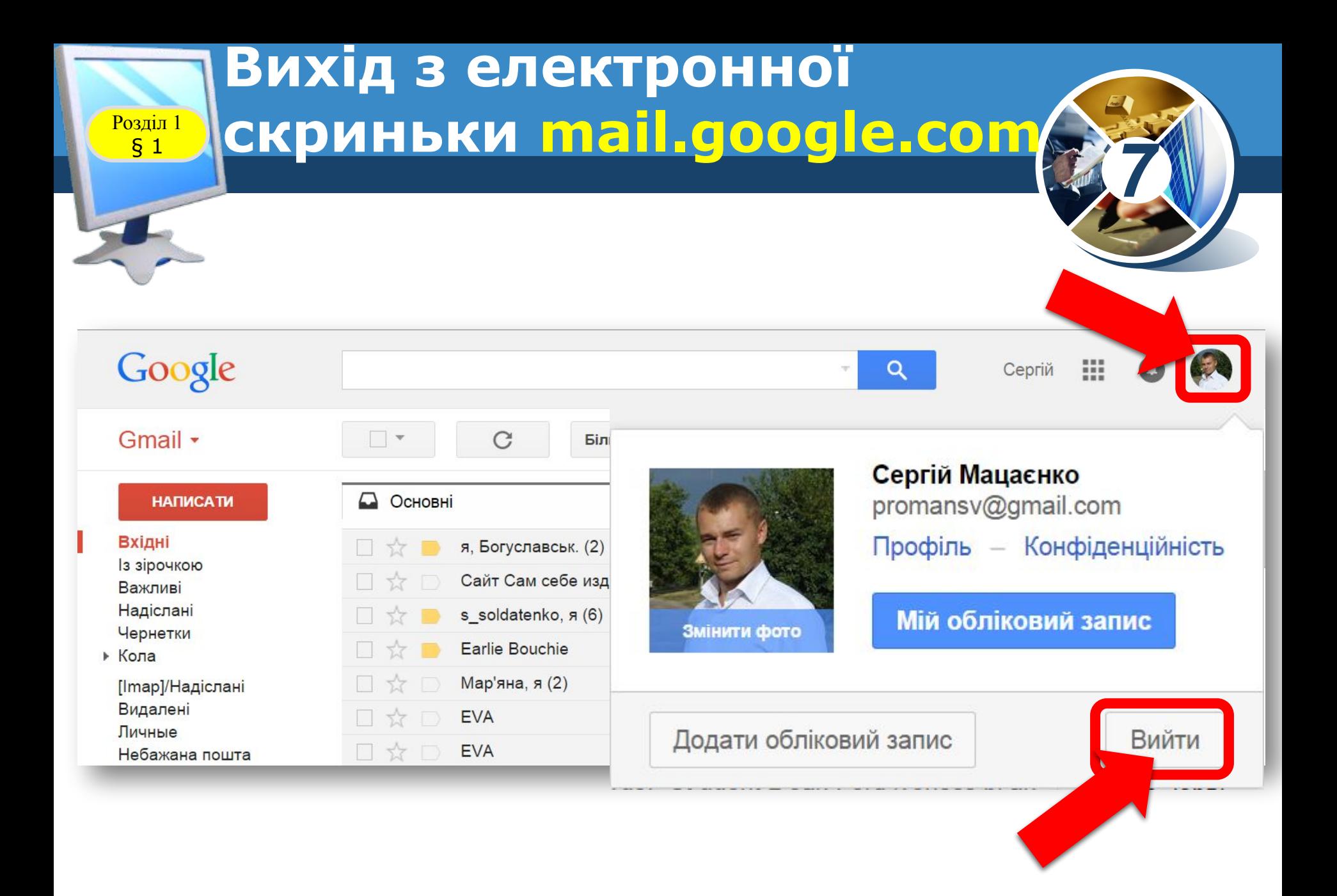

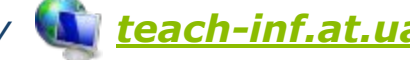

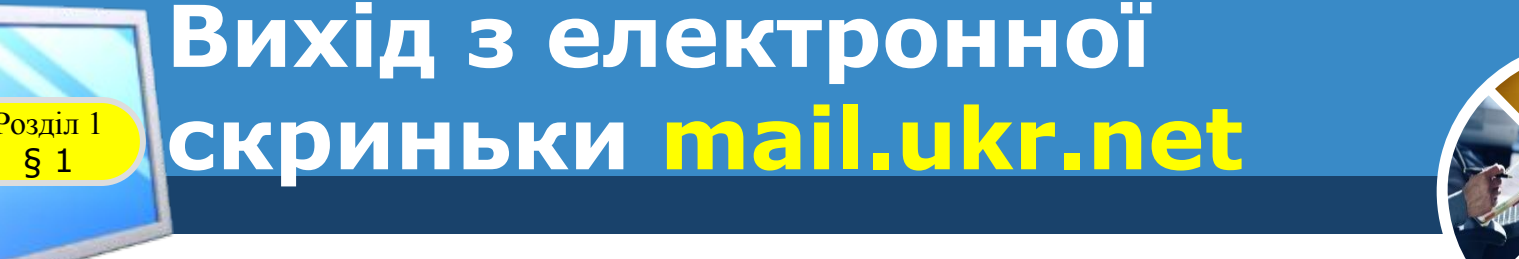

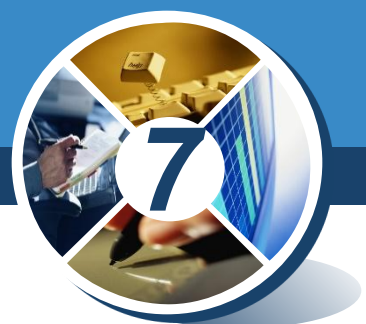

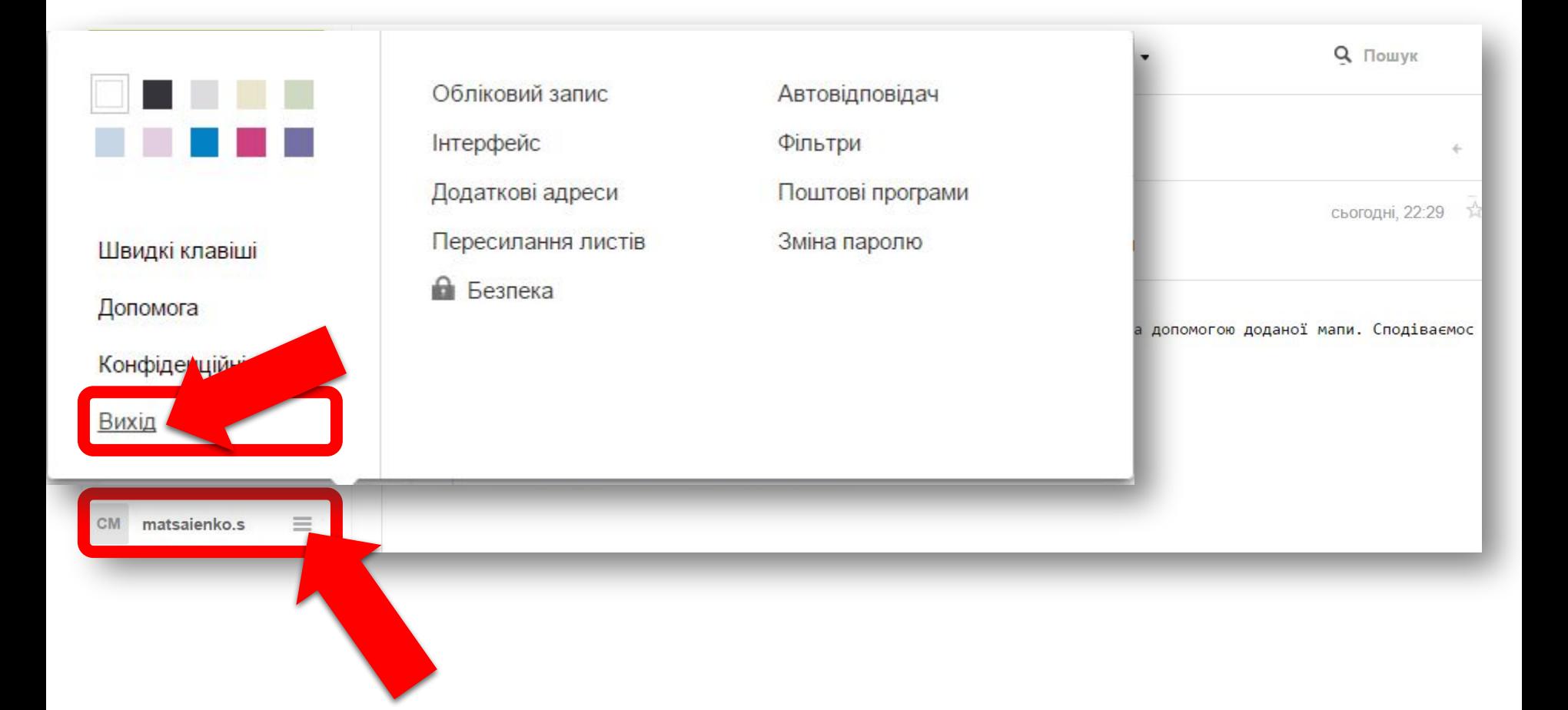

*© Вивчаємо інформатику teach-inf.at.ua*

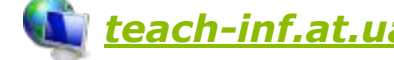

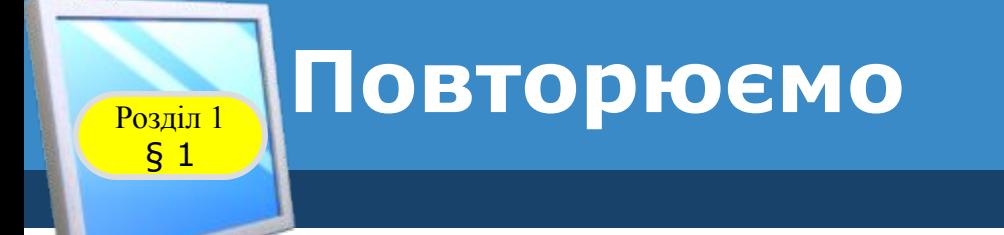

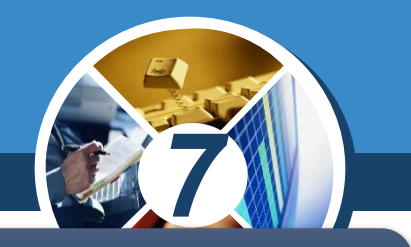

*Розглянь схему та склади розповідь, як пов'язані її складові.*

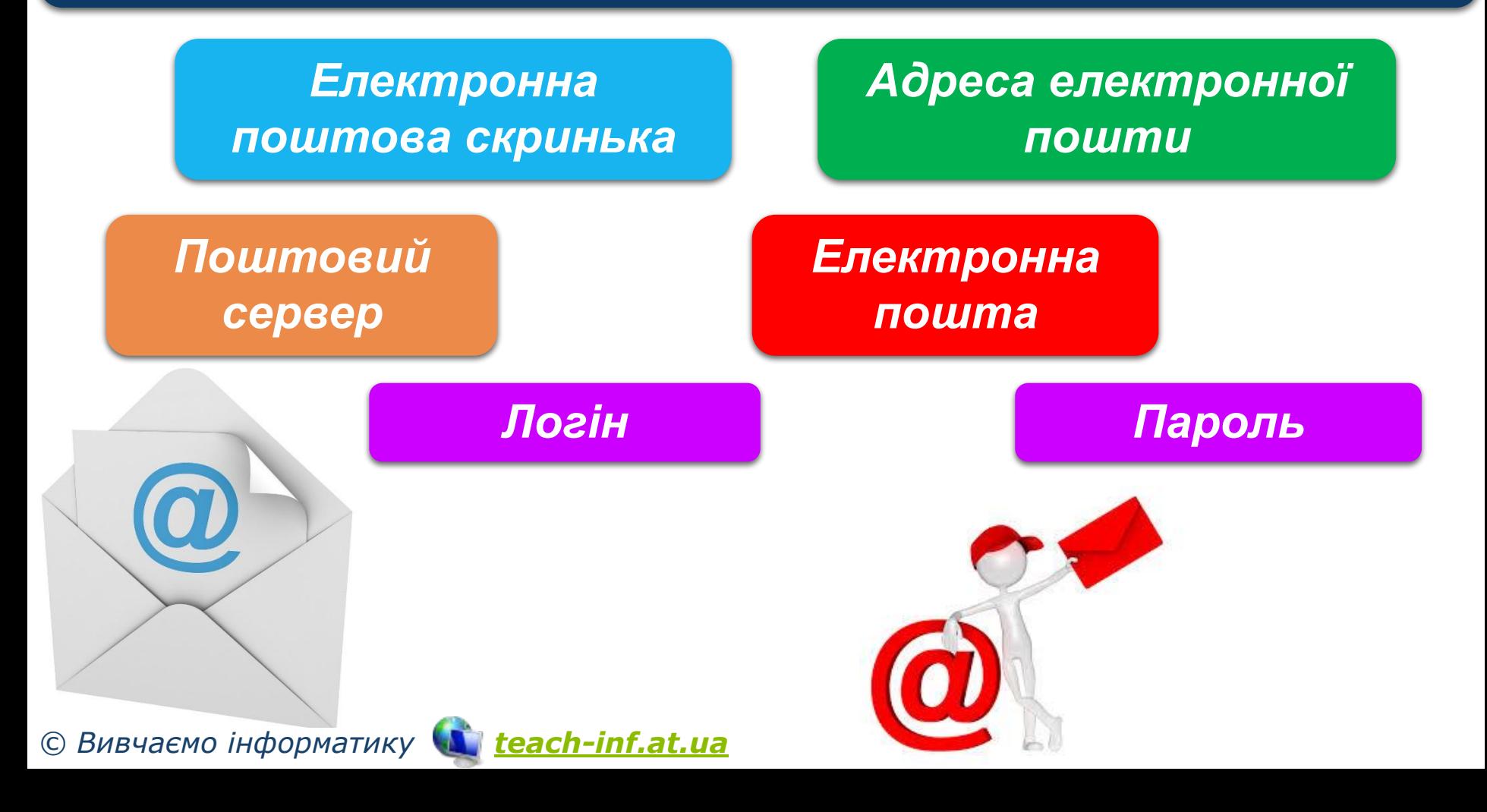

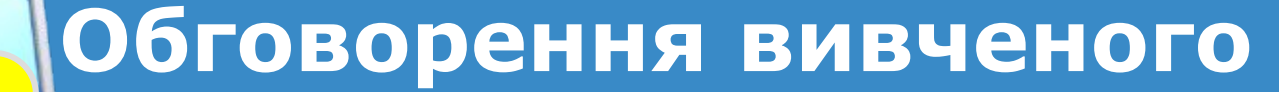

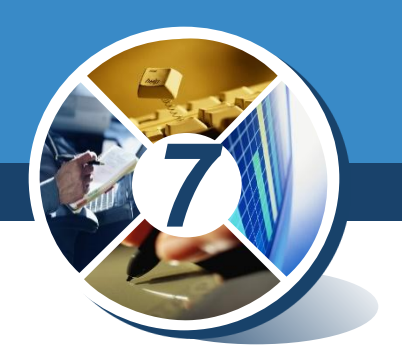

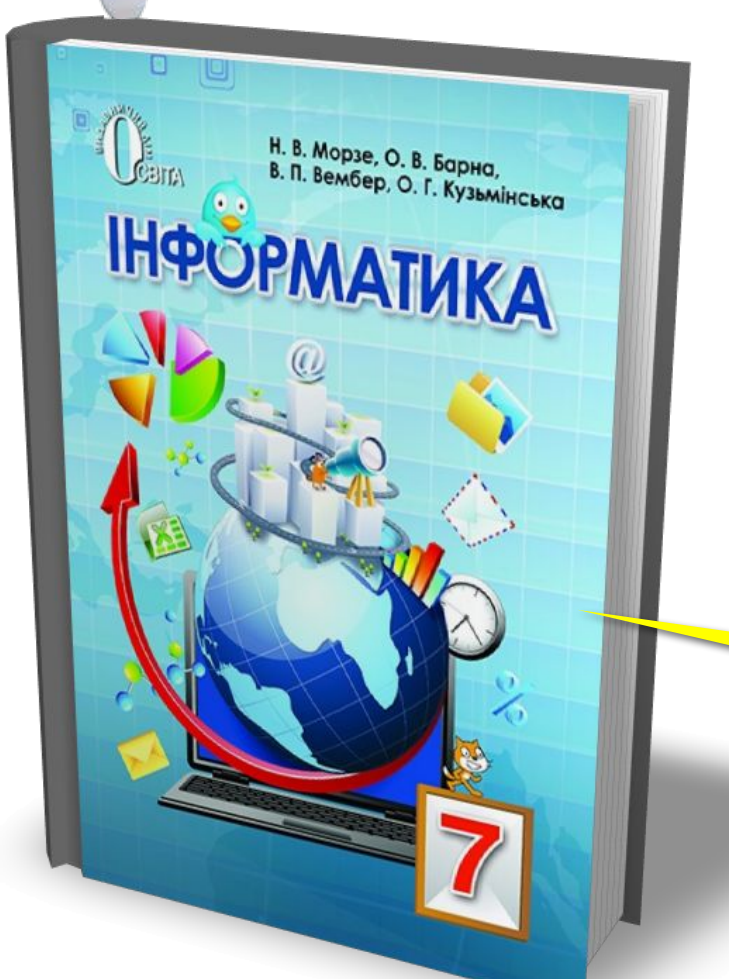

*•Коментоване виконання завдання з рубрики "Обговорюємо"*

## *Сторінка 11*

*© Вивчаємо інформатику teach-inf.at.ua*

**Обговорення вивченого**

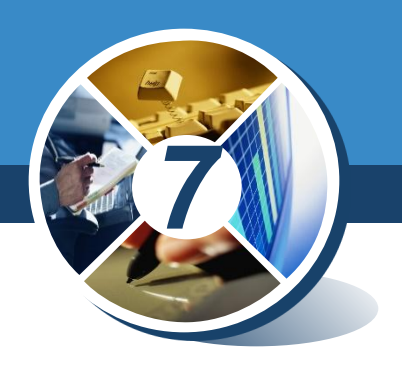

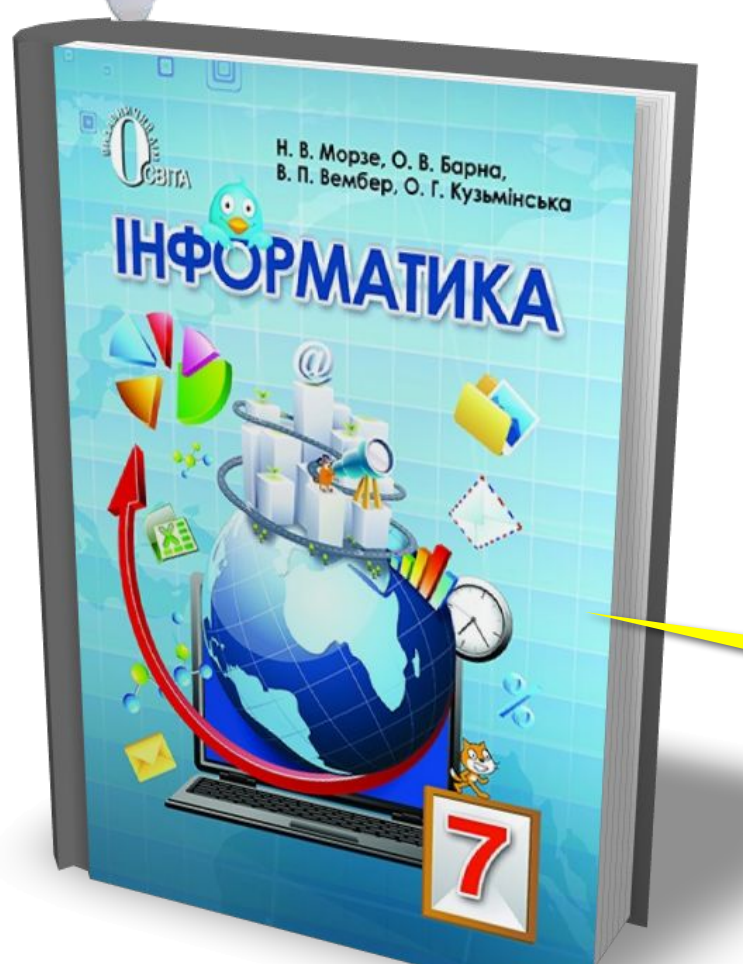

#### *•Самостійне виконання завдання з рубрики "Працюємо самостійно"*

## *Сторінка 11*

*© Вивчаємо інформатику teach-inf.at.ua*

**Обговорення вивченого**

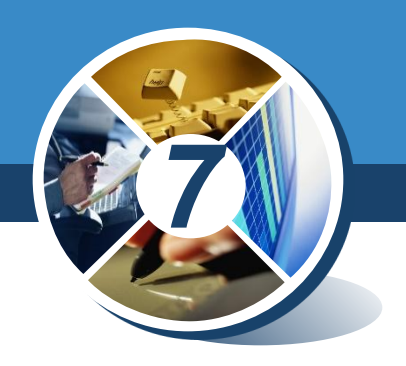

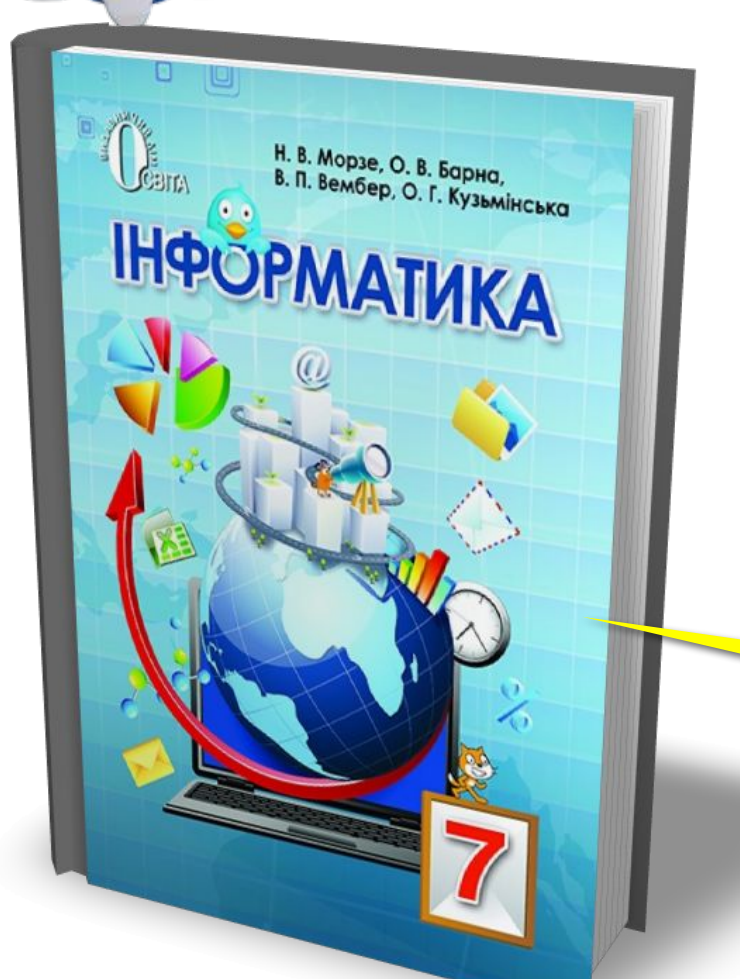

#### *•Виконання завдання з рубрики "Працюємо в парах"*

## *Сторінка 11*

*© Вивчаємо інформатику teach-inf.at.ua*

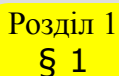

## **Домашнє завдання**

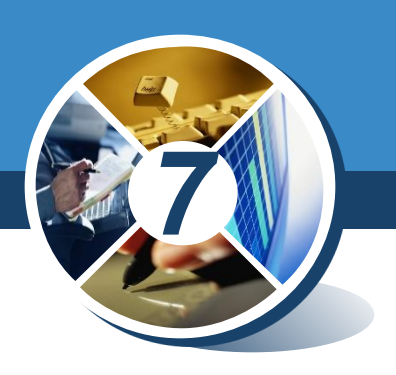

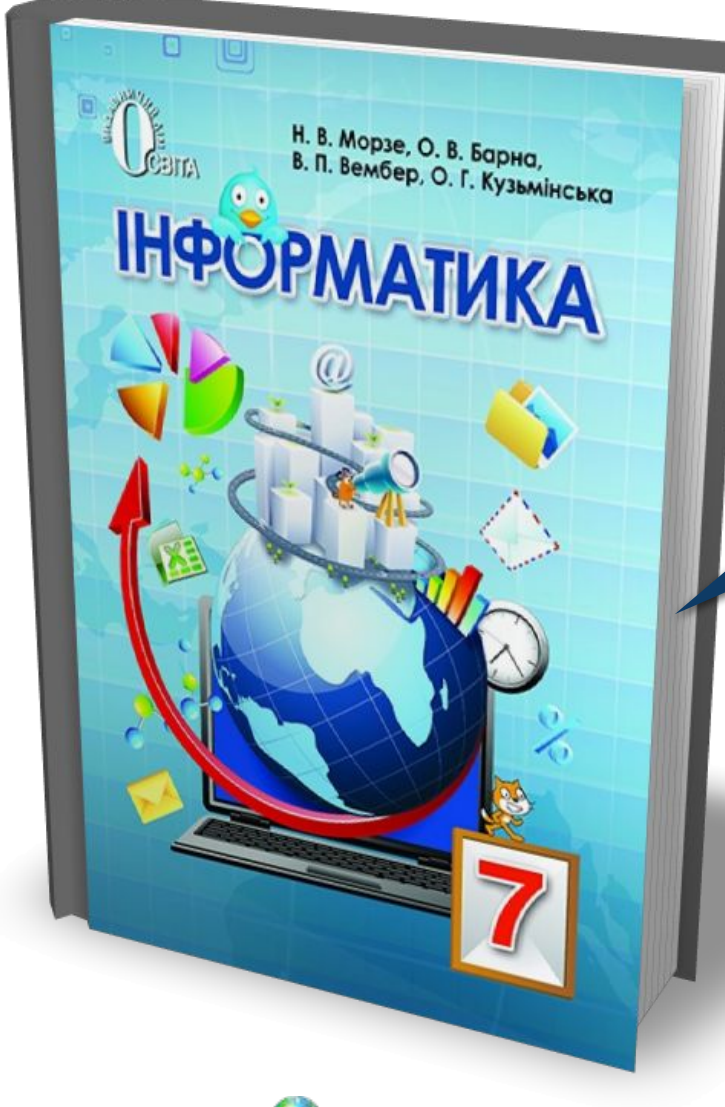

## *Проаналізувати § 1, ст. 6-12*

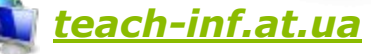

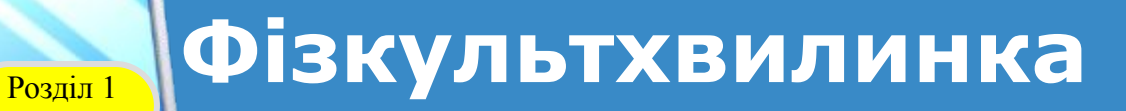

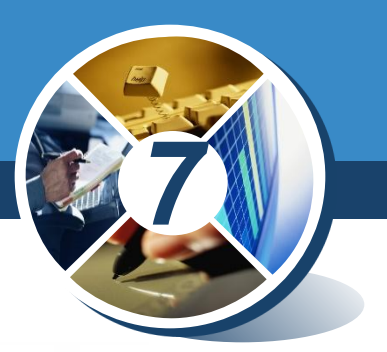

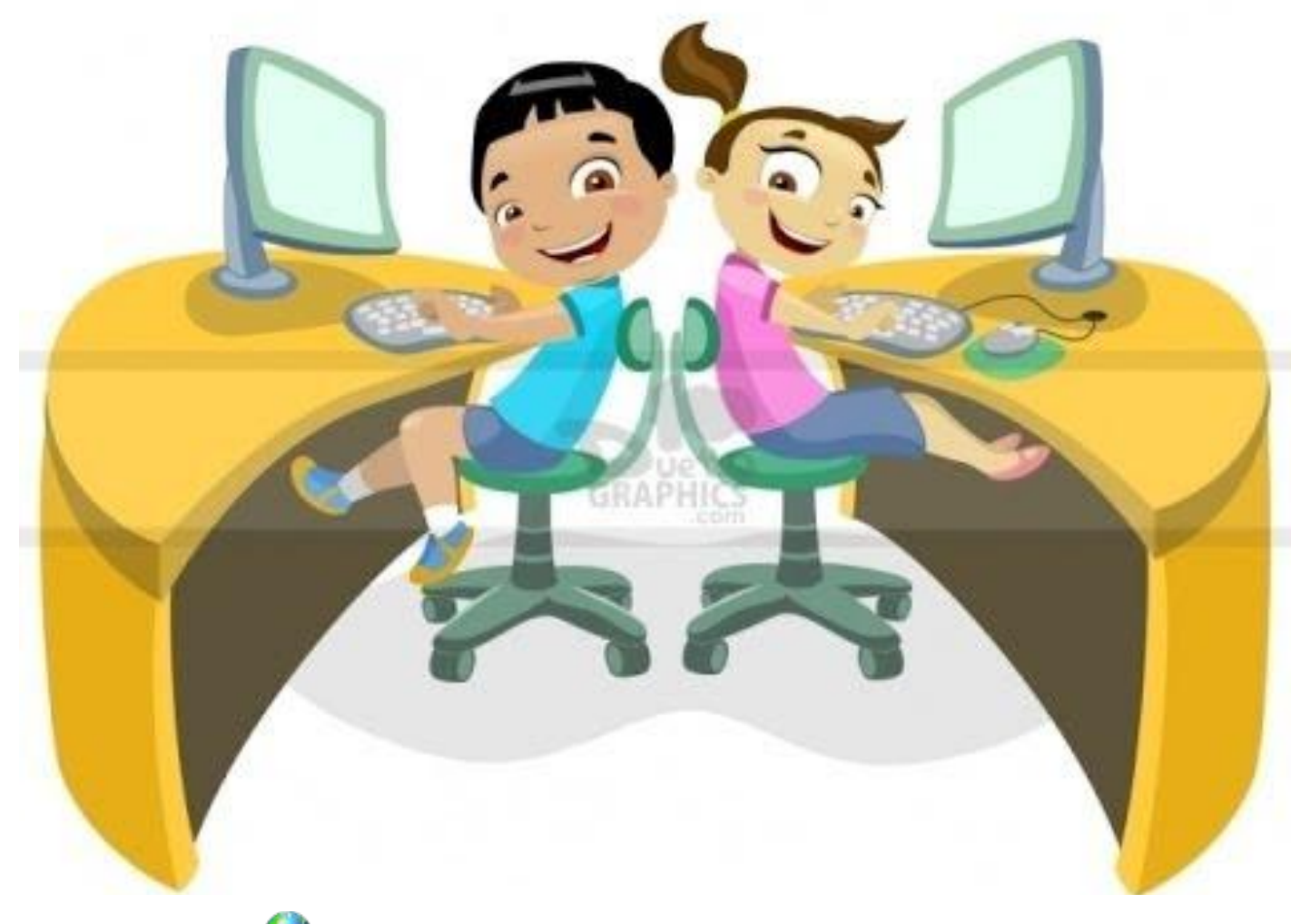

*© Вивчаємо інформатику teach-inf.at.ua*

§ 1

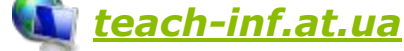

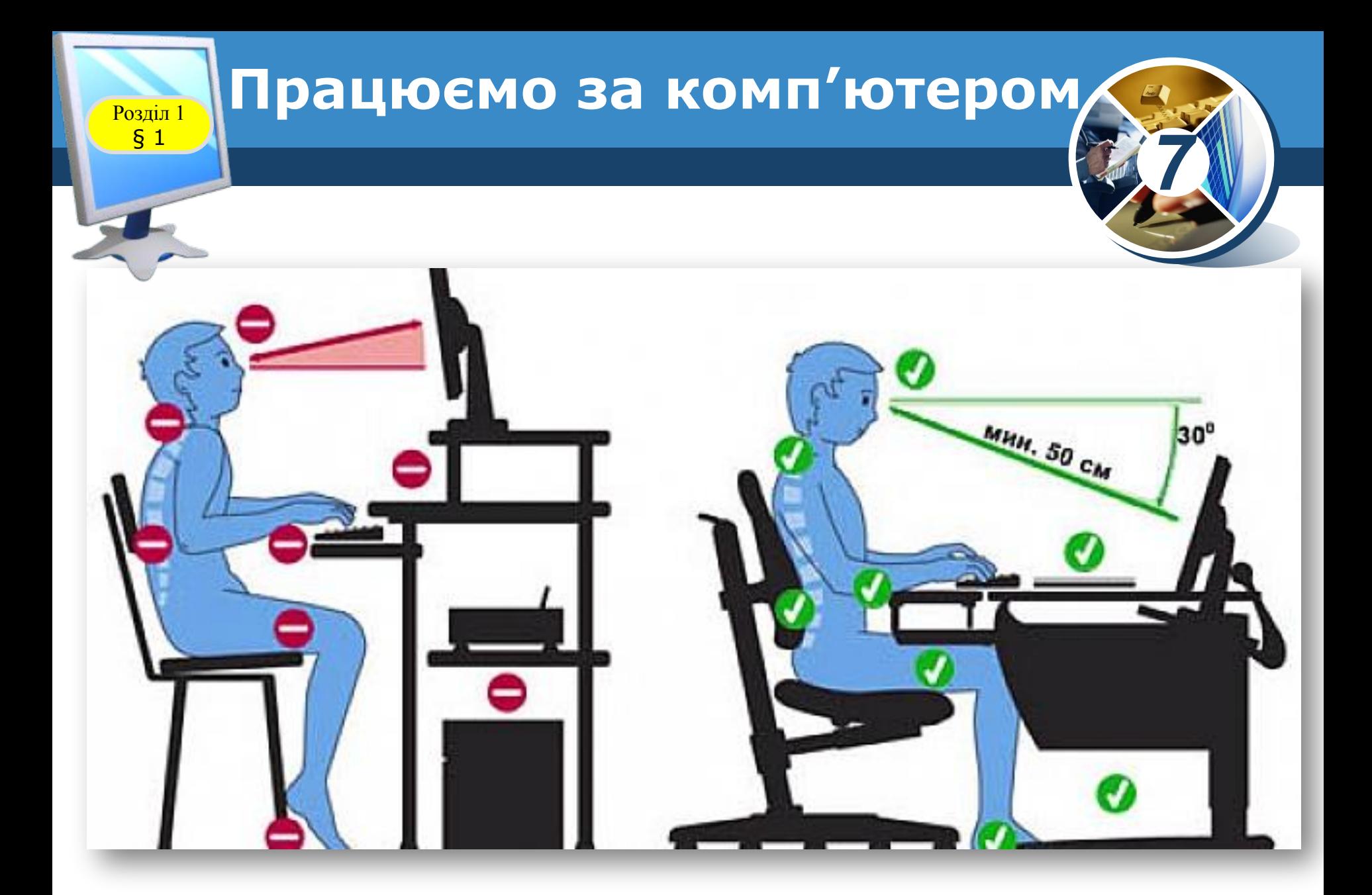

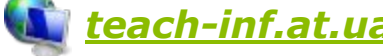

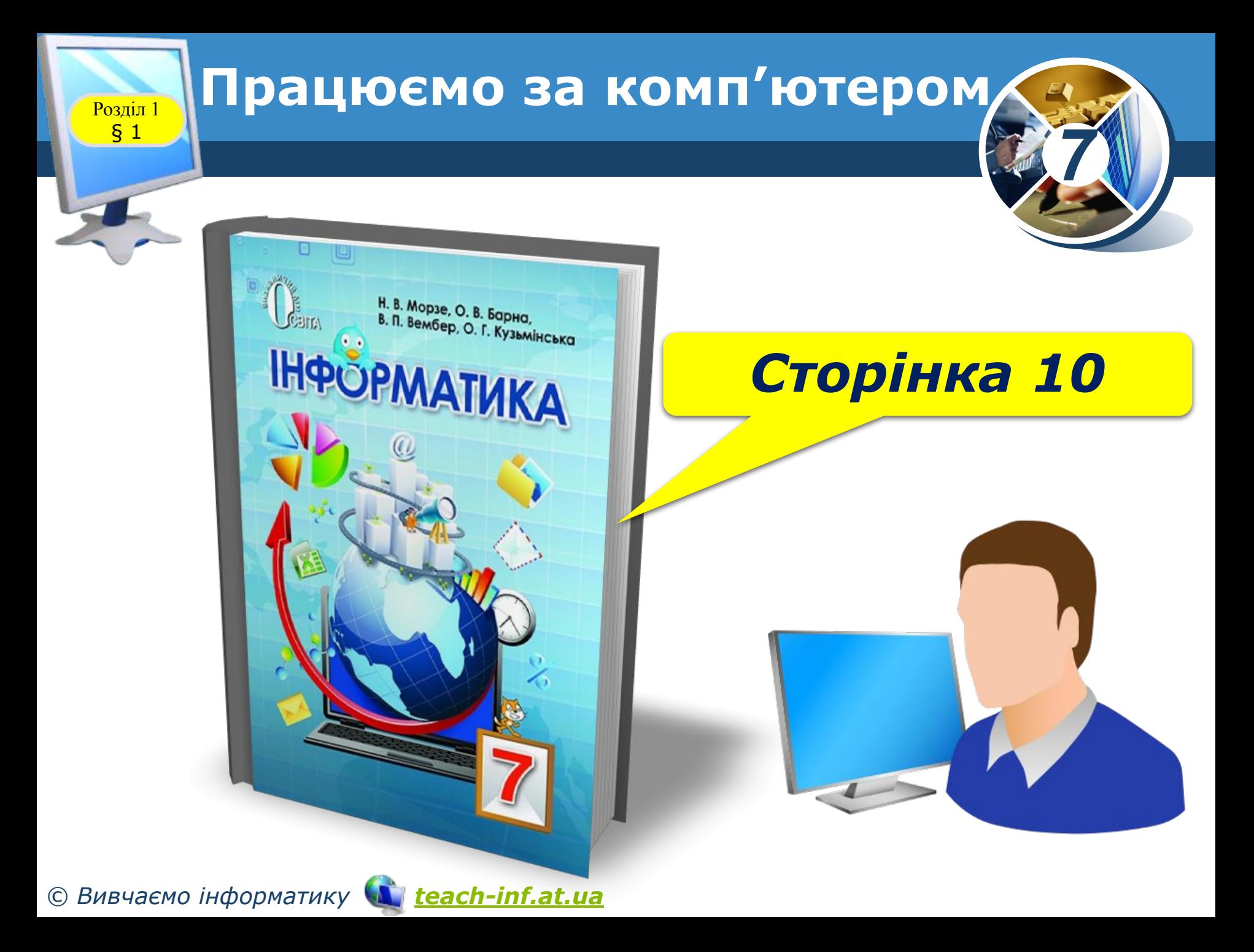

![](_page_49_Picture_0.jpeg)